# **Oracle® Communications EAGLE Application Processor**

**System Health Check Guide** Release 16.2 and later **E87752 Revision 1**

December 2018

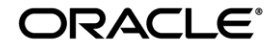

Oracle Communications EAGLE Application Processor System Health Check Guide, Release 16.2 and later

Copyright © 2000, 2017 Oracle and/or its affiliates. All rights reserved.

This software and related documentation are provided under a license agreement containing restrictions on use and disclosure and are protected by intellectual property laws. Except as expressly permitted in your license agreement or allowed by law, you may not use, copy, reproduce, translate, broadcast, modify, license, transmit, distribute, exhibit, perform, publish, or display any part, in any form, or by any means. Reverse engineering, disassembly, or decompilation of this software, unless required by law for interoperability, is prohibited.

The information contained herein is subject to change without notice and is not warranted to be error-free. If you find any errors, please report them to us in writing.

If this is software or related documentation that is delivered to the U.S. Government or anyone licensing it on behalf of the U.S. Government, the following notices are applicable:

U.S. GOVERNMENT END USERS: Oracle programs, including any operating system, integrated software, any programs installed on the hardware, and/or documentation, delivered to U.S. Government end users are "commercial computer software" pursuant to the applicable Federal Acquisition Regulation and agency-specific supplemental regulations. As such, use, duplication, disclosure, modification, and adaptation of the programs, including any operating system, integrated software, any programs installed on the hardware, and/or documentation, shall be subject to license terms and license restrictions applicable to the programs. No other rights are granted to the U.S. Government.

This software or hardware is developed for general use in a variety of information management applications. It is not developed or intended for use in any inherently dangerous applications, including applications that may create a risk of personal injury. If you use this software or hardware in dangerous applications, then you shall be responsible to take all appropriate fail-safe, backup, redundancy, and other measures to ensure its safe use. Oracle Corporation and its affiliates disclaim any liability for any damages caused by use of this software or hardware in dangerous applications.

Oracle and Java are registered trademarks of Oracle and/or its affiliates. Other names may be trademarks of their respective owners.

Intel and Intel Xeon are trademarks or registered trademarks of Intel Corporation. All SPARC trademarks are used under license and are trademarks or registered trademarks of SPARC International, Inc. AMD, Opteron, the AMD logo, and the AMD Opteron logo are trademarks or registered trademarks of Advanced Micro Devices. UNIX is a registered trademark of The Open Group.

This software or hardware and documentation may provide access to or information about content, products, and services from third parties. Oracle Corporation and its affiliates are not responsible for and expressly disclaim all warranties of any kind with respect to thirdparty content, products, and services unless otherwise set forth in an applicable agreement between you and Oracle. Oracle Corporation and its affiliates will not be responsible for any loss, costs, or damages incurred due to your access to or use of third-party content, products, or services, except as set forth in an applicable agreement between you and Oracle.

**CAUTION: Use only the guide downloaded from the Oracle Technology Network (OTN) [\(http://www.oracle.com/technetwork/indexes/documentation/oracle-comms-tekelec-2136003.html\)](http://www.oracle.com/technetwork/indexes/documentation/oracle-comms-tekelec-2136003.html). Before upgrading your system, access the My Oracle Support web portal [\(https://support.oracle.com\)](https://support.oracle.com/) and review any Knowledge Alerts that may be related to the System Health Check or the Upgrade.**

Refer to [My Oracle Support](#page-32-0) for instructions on accessing My Oracle Support.

## **Table of Contents**

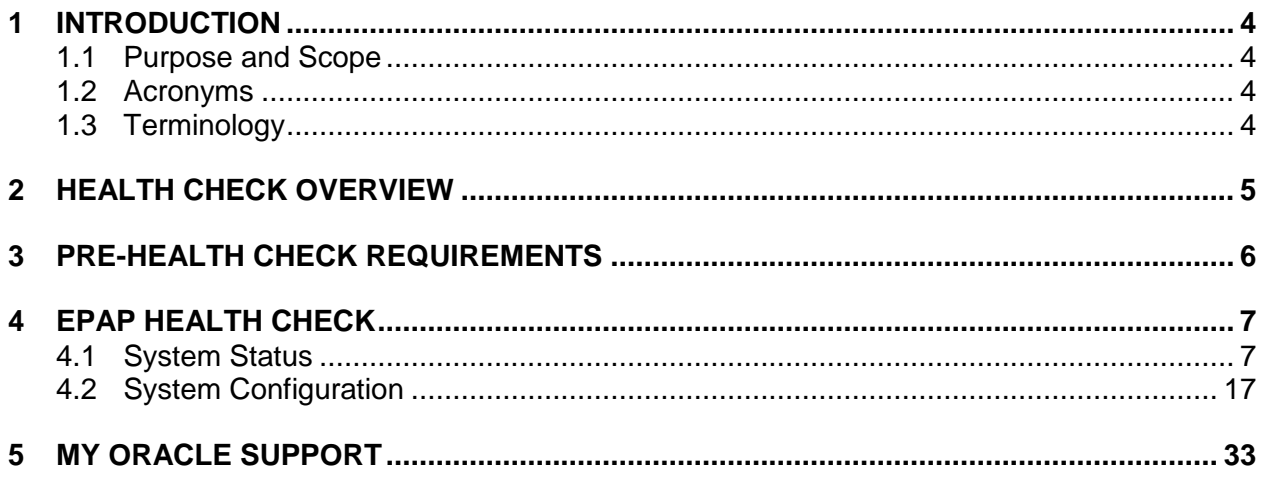

# **List of Figures**

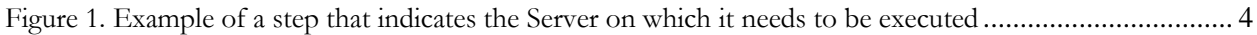

## **List of Tables**

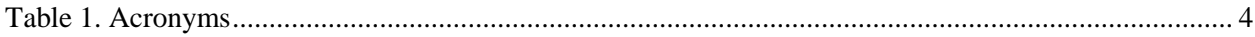

#### <span id="page-3-0"></span>**1 Introduction**

#### <span id="page-3-1"></span>**1.1 Purpose** and **Scope**

This document describes the Oracle recommended methods and procedures to evaluate the health of the setup. This document is intended for use for systems running on EPAP release 16.2 or higher.

This document is intended for EAGLE engineering, integration, documentation, technical services, and any craft person who has completed EPAP training and is familiar with EPAP interface.

**The document is written to support all customer configurations. All of the commands specified in the procedures should be executed unless explicitly stated otherwise in the individual procedure. Not doing so may result in a delay in the analysis performed by Oracle support.**

#### <span id="page-3-2"></span>**1.2 Acronyms**

This section lists terms and acronyms specific to this document.

#### <span id="page-3-5"></span>**Table 1. Acronyms**

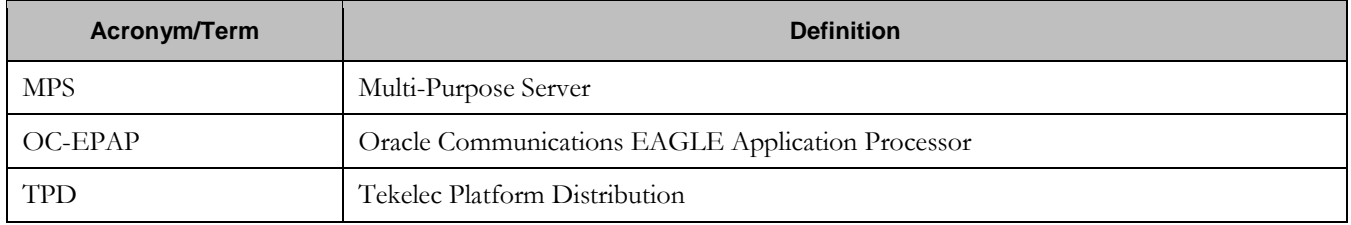

#### <span id="page-3-3"></span>**1.3 Terminology**

Multiple servers may be involved with the procedures in this manual. Therefore, most steps in the written procedures begin with the name or type of server to which the step applies. For example:

*Each step has a checkbox 1A for every command within the step that the technician should check to keep track of the progress of the procedure*

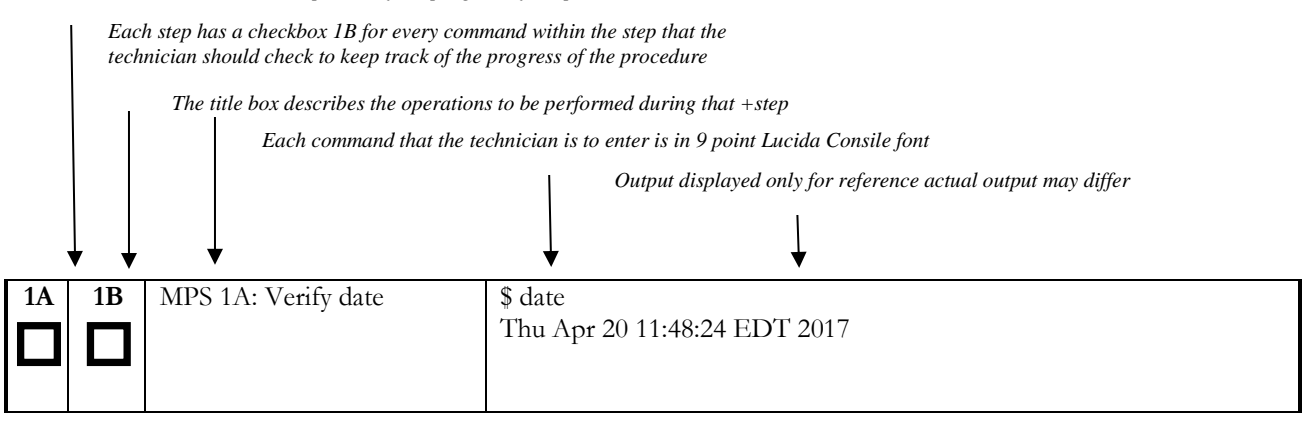

<span id="page-3-4"></span>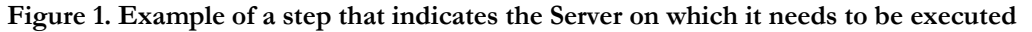

#### <span id="page-4-0"></span>**2 Health Check Overview**

#### **2.1.1 Configuration I: Health Check on Provisionable EPAP Mated Pairs**

An EPAP system is a pair of MPS servers (an A and a B node). Current deployments of EPAP support two geographically separated EPAP systems that are "mated", meaning they communicate and replicate PDB information between the two sites. From the PDB perspective, these systems are working in a redundant configuration, this is, one Active and one Standby.

Therefore a mated pair of EPAP systems consists of four MPS servers, an A and a B node for each EPAP system. This document describes how to conduct the health check of the EPAP software on one system, that system consisting of two MPS servers (A and B).

#### **2.1.2 Configuration II: Health Check on Non-Provisionable EPAP Pairs**

EPAP provides the ability to expand the concept of a mated pair of EPAP systems to have up to 24 EPAP systems (48 MPS servers total) configured such that two of the MPS-A servers will run the PDBA software and handle provisioning (Provisionable nodes) and the other 22 MPS-B and 22 MPS-A servers will only run the RTDB software, taking their updates from the two Provisionable servers.

This document describes how to conduct the health check of the EPAP software on one system, that system consisting of two Non-Provisionable servers.

## **2.1.3 Configuration III: Health Check on Standalone Provisionable EPAP**

A Standalone PDB runs the PDB process only and is connected to Non-Provisionable running RTDB only. Up to 22 Non-Provisional EPAP mated pairs can be connected to 2 Standalone PDB EPAPs that are configured as Active/Standby.

This document describes how to conduct the health check of the EPAP software on one system, that system consisting of a single Provisionable server.

**Note:** Most of the steps to perform health check are common for all three configurations except a few steps which will be exclusively highlighted to run on a particular configuration.

## <span id="page-5-0"></span>**3 Pre-Health Check Requirements**

- User shall have the access to the server on which health check is to be performed via Securelink, VPN and/or via Modem or a PC with null modem cable for connection to serial port.
- User shall be able to log into the web GUI, such as a PC with Internet Explorer, or via lynx text GUI.
- User shall have the terminal capture enabled to allow review of the output.
- User shall have the passwords for the following users as mentioned in table below:

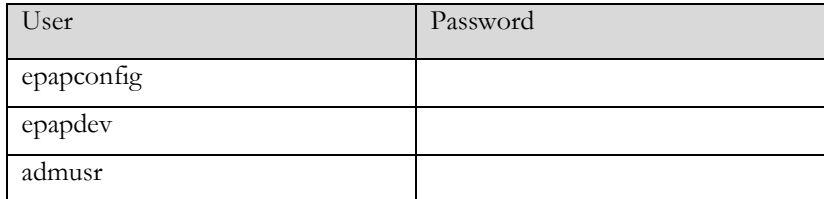

## <span id="page-6-0"></span>**4 EPAP Health Check**

#### <span id="page-6-1"></span>**4.1 System Status**

These steps can be performed on any of the EPAP configurations as mentioned in section [2.](#page-4-0) For mated pairs, commands should be run on both of the servers.

<span id="page-6-2"></span>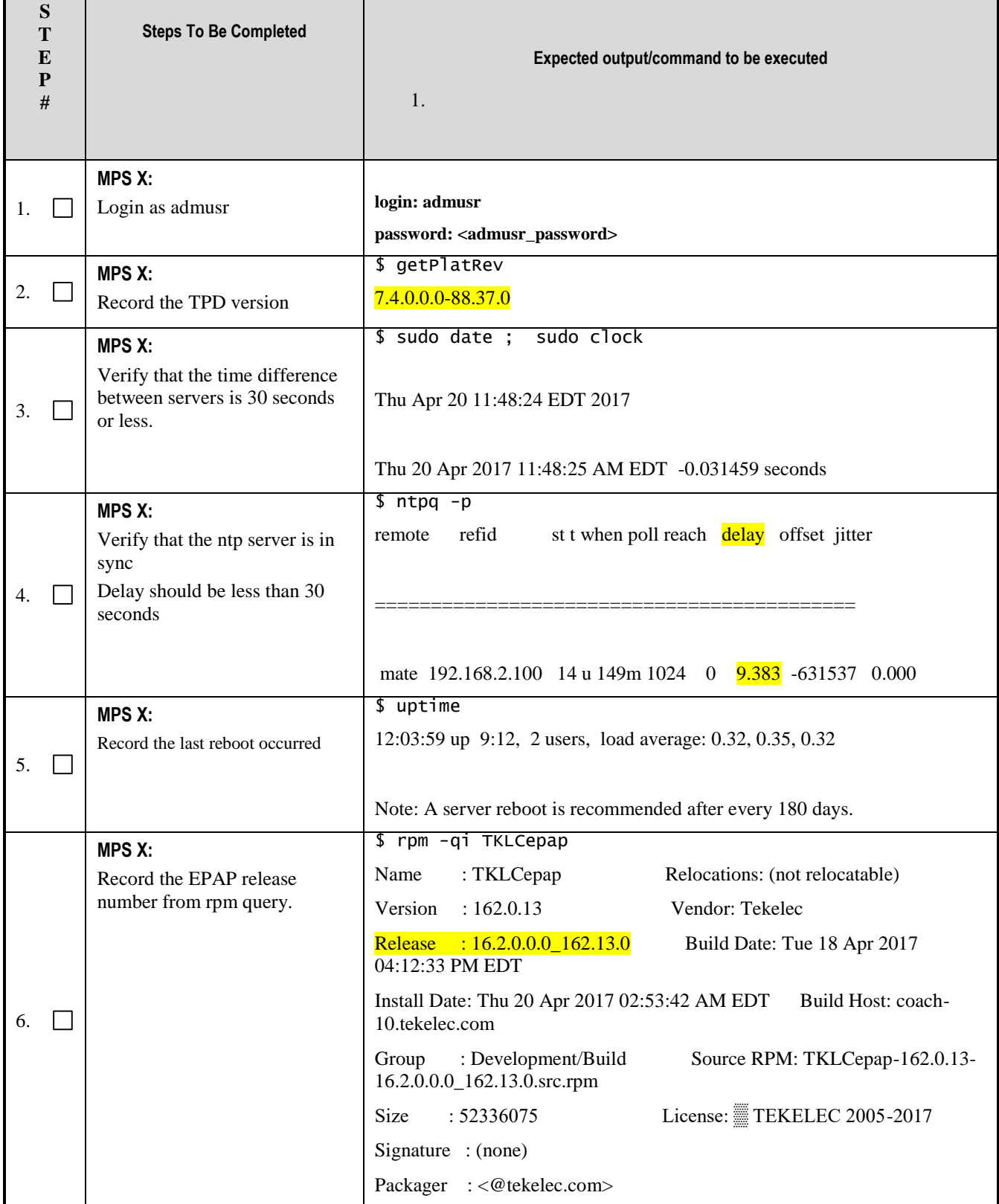

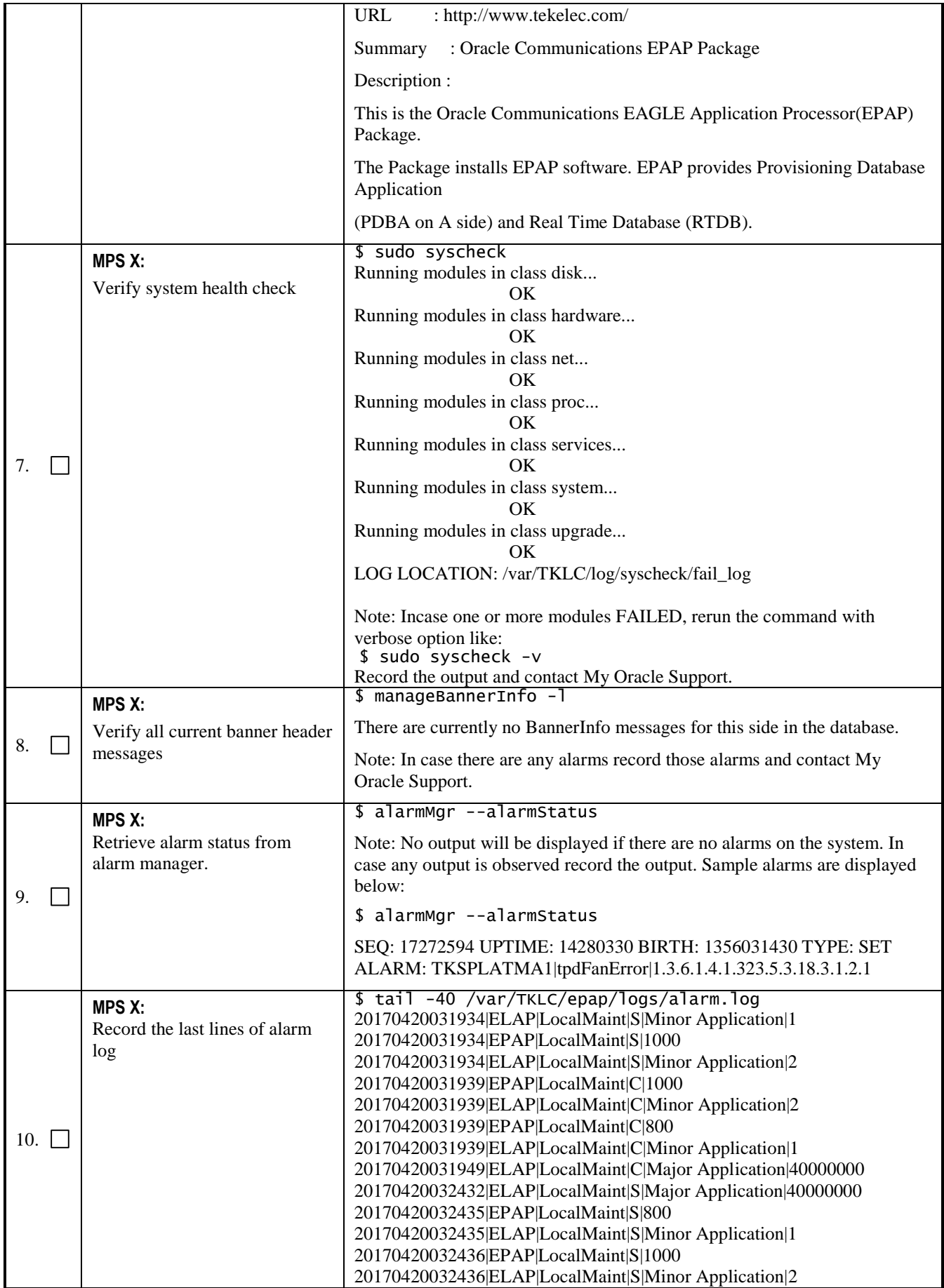

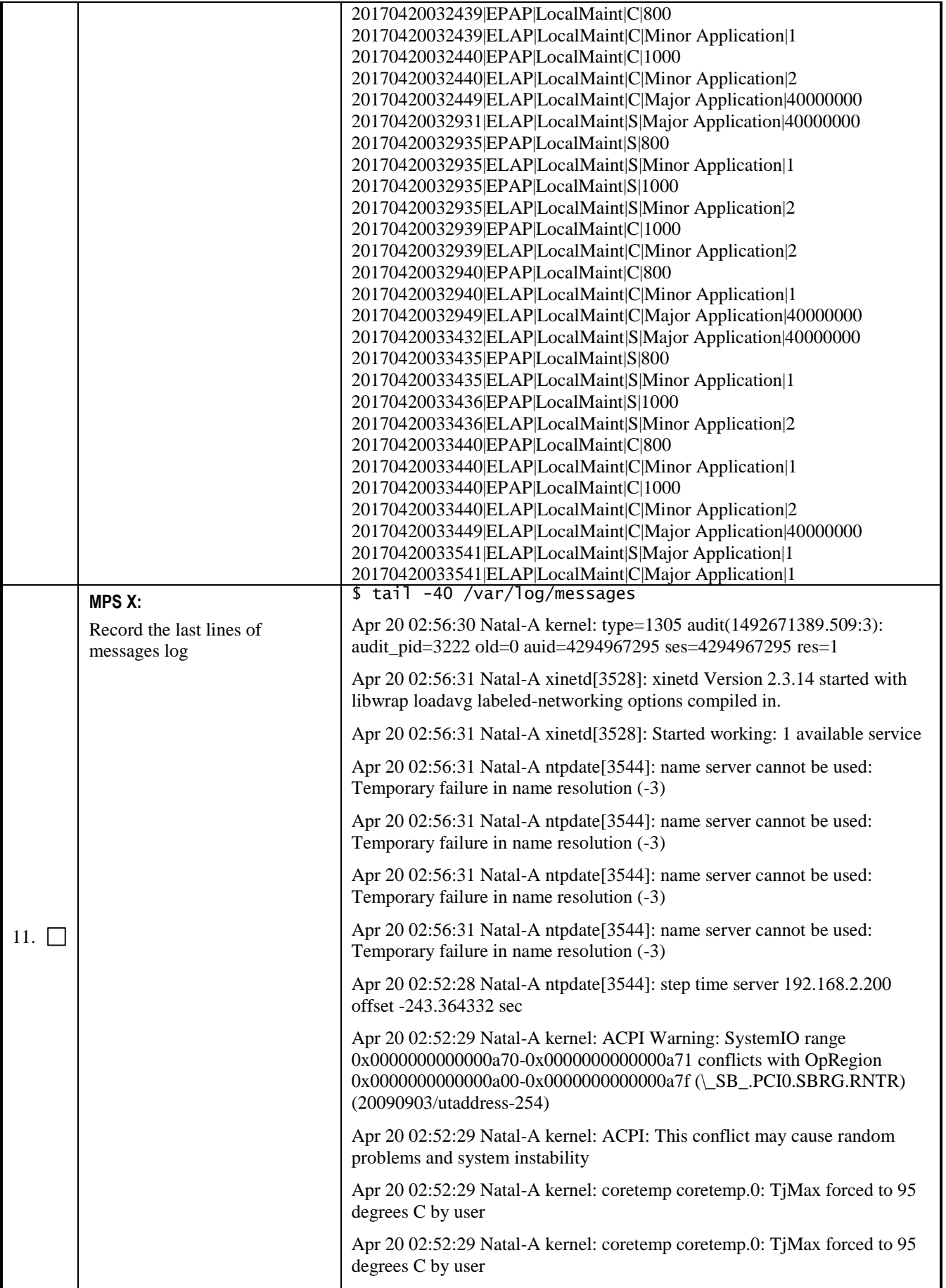

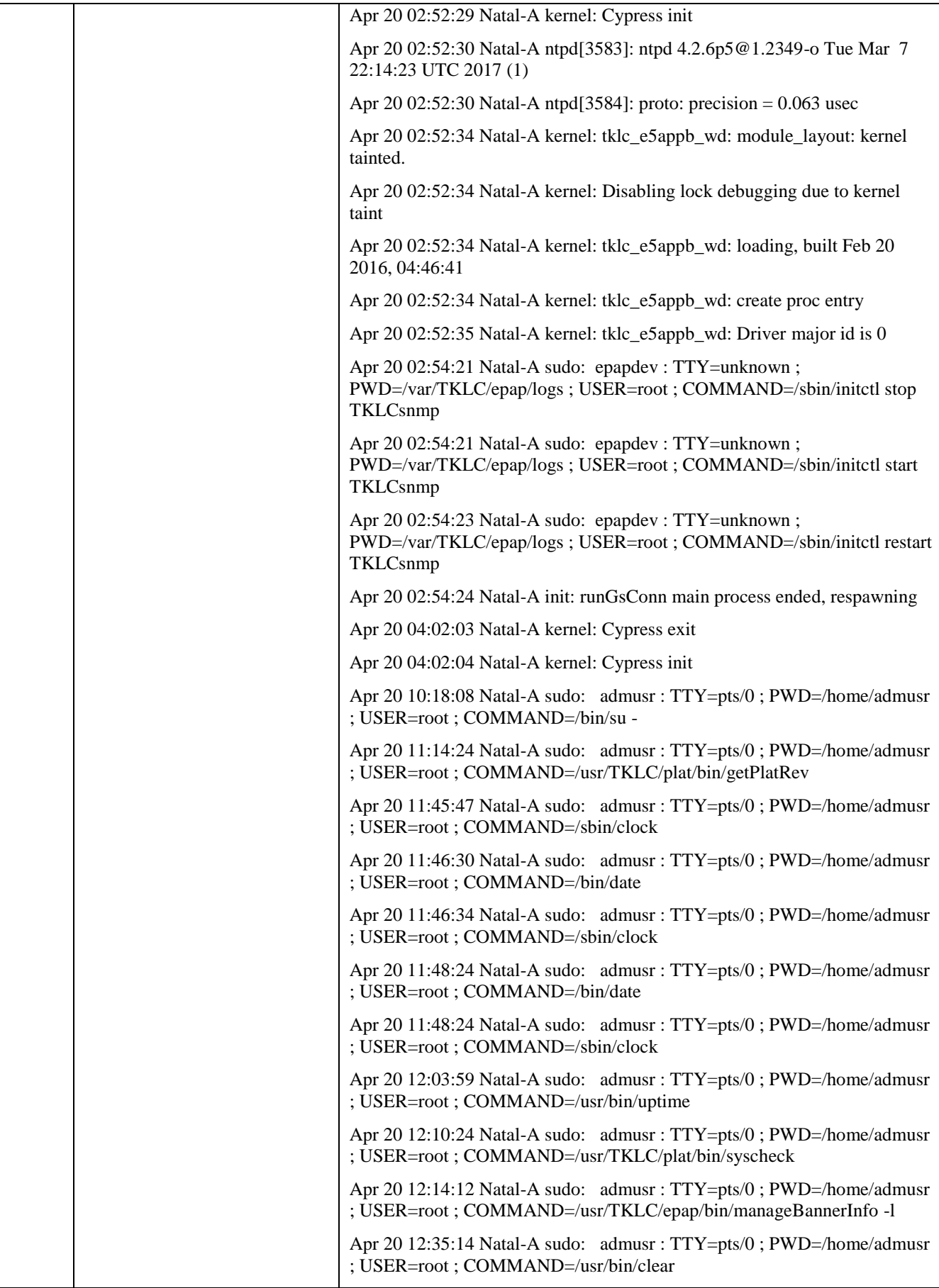

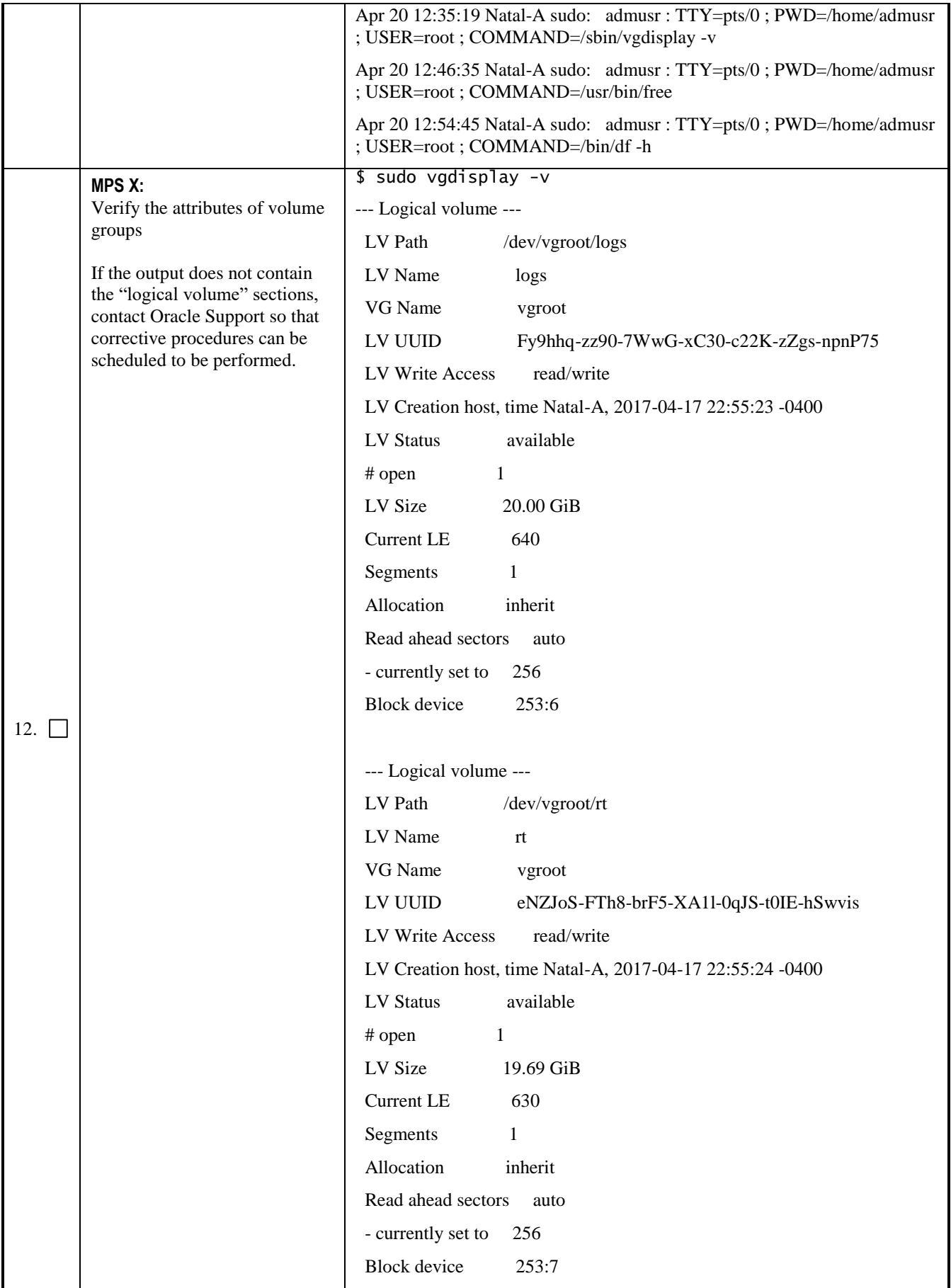

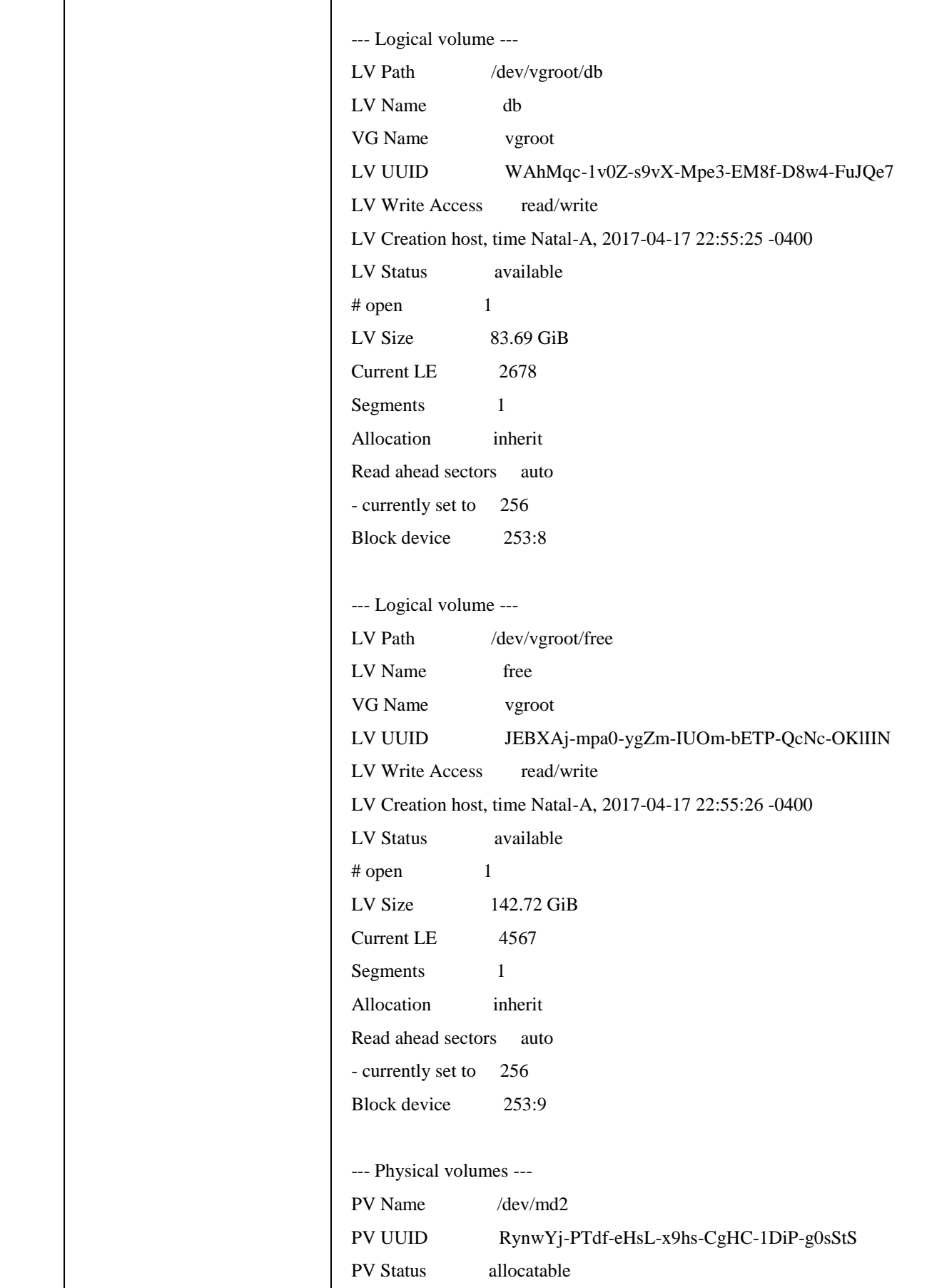

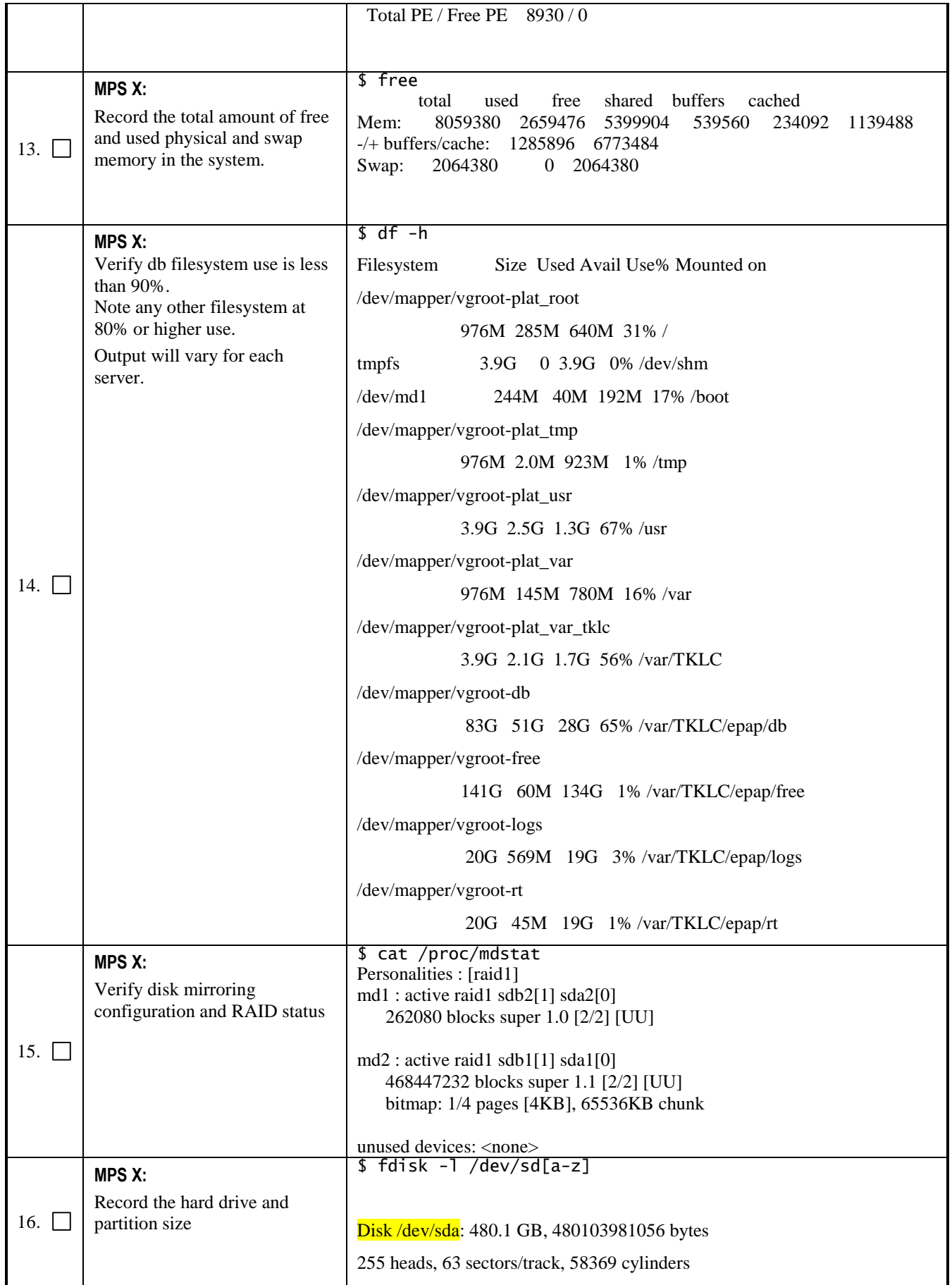

<span id="page-13-0"></span>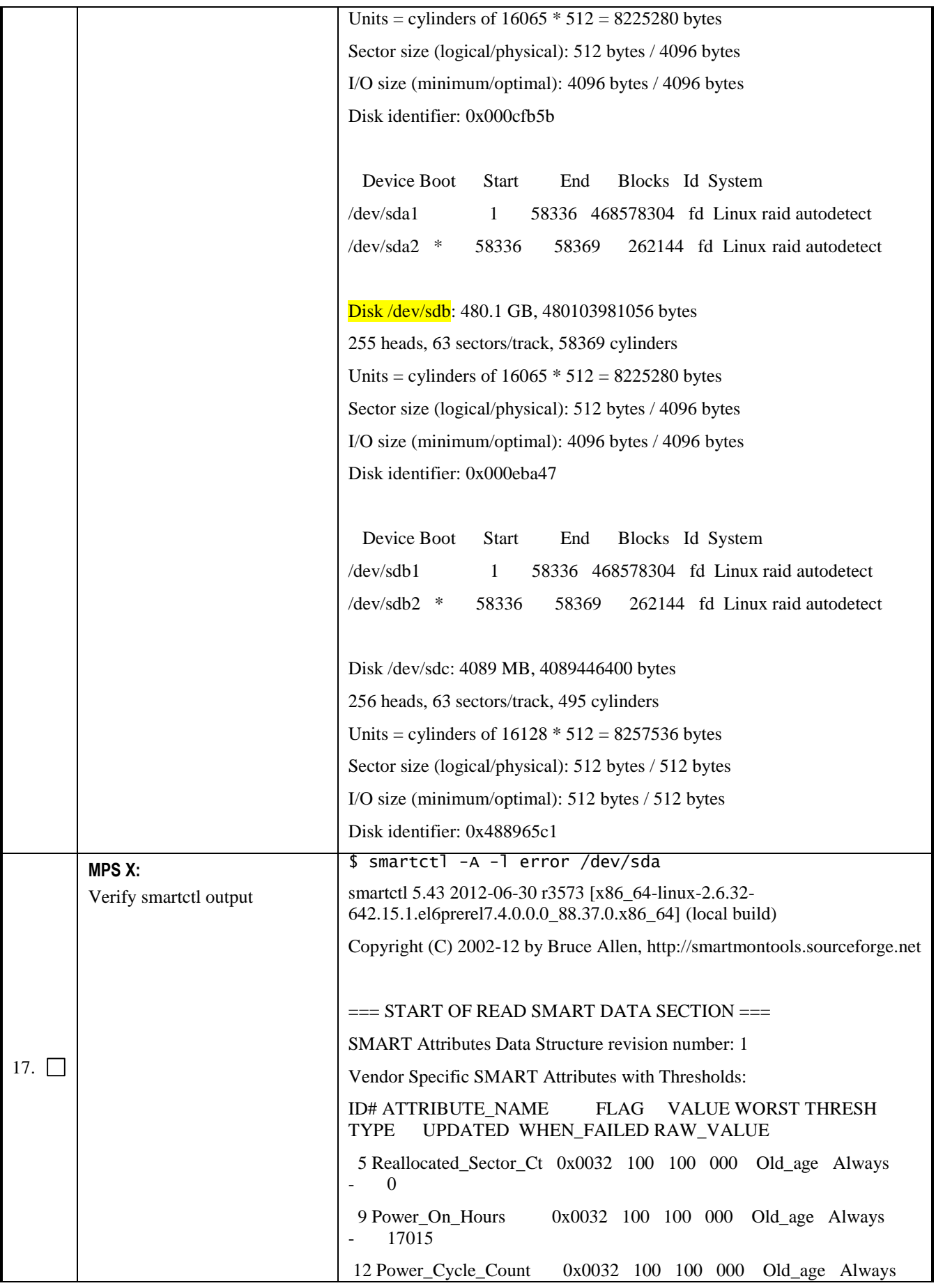

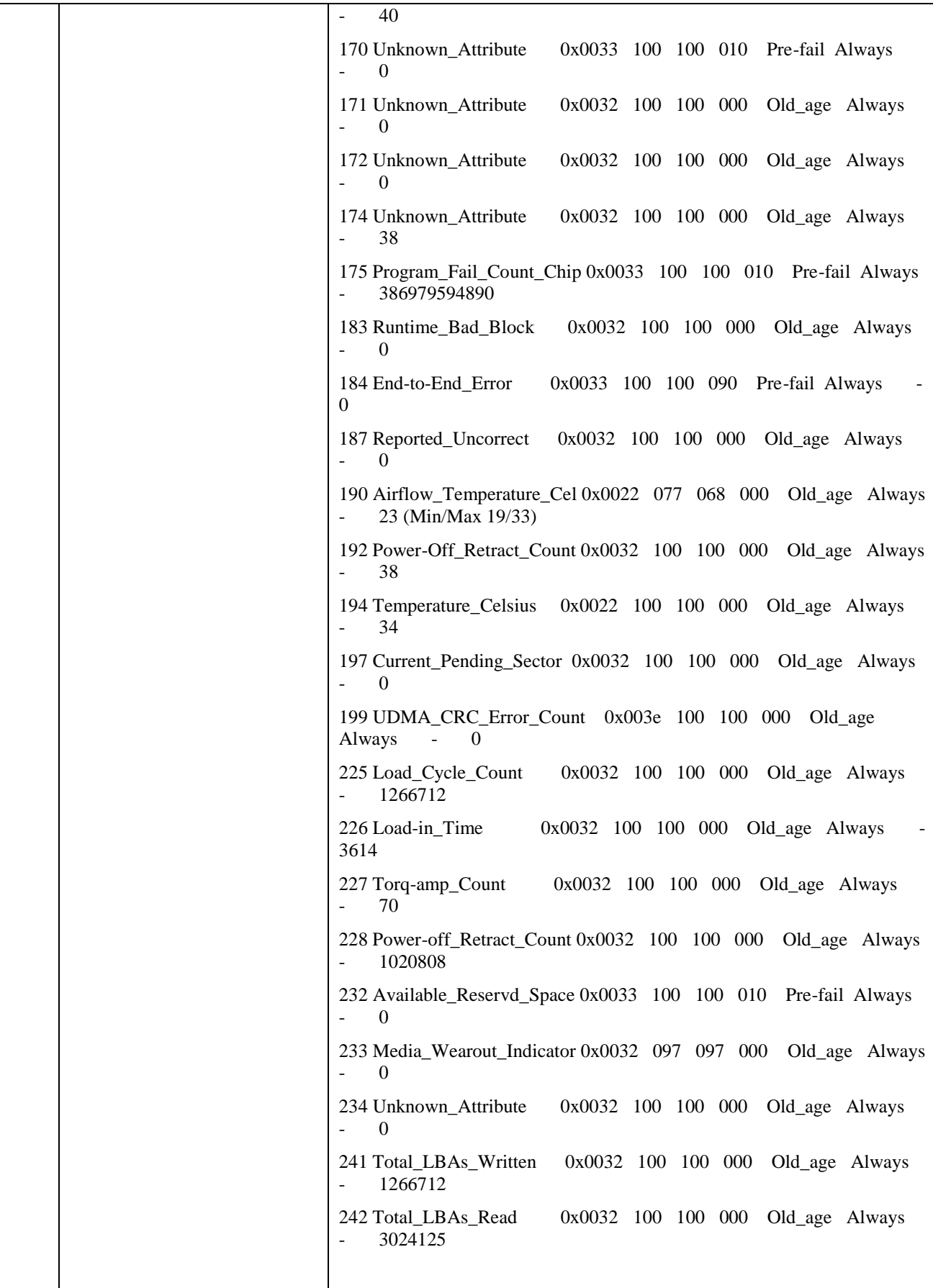

<span id="page-15-0"></span>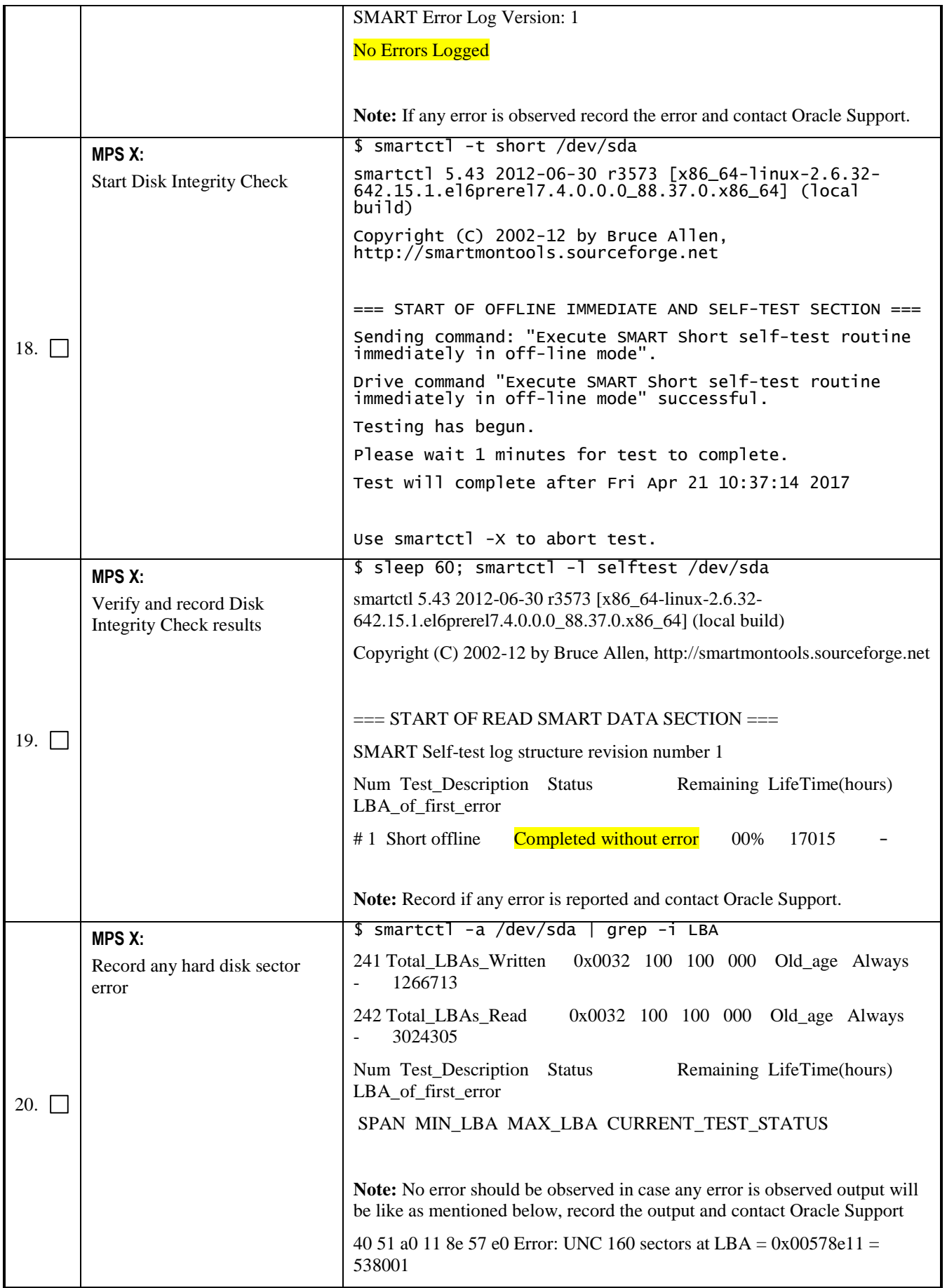

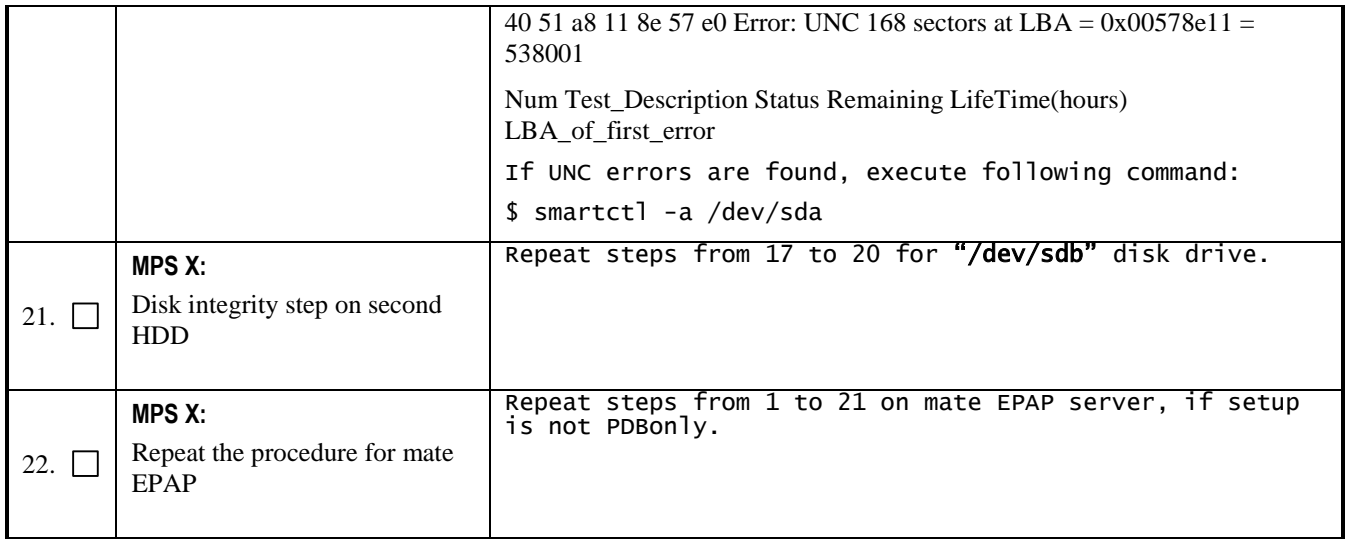

## <span id="page-16-1"></span><span id="page-16-0"></span>**4.2 System Configuration**

These steps can be performed on any of the EPAP configurations as mentioned in section [2.](#page-4-0) For mated pairs, commands should be run on both of the servers.

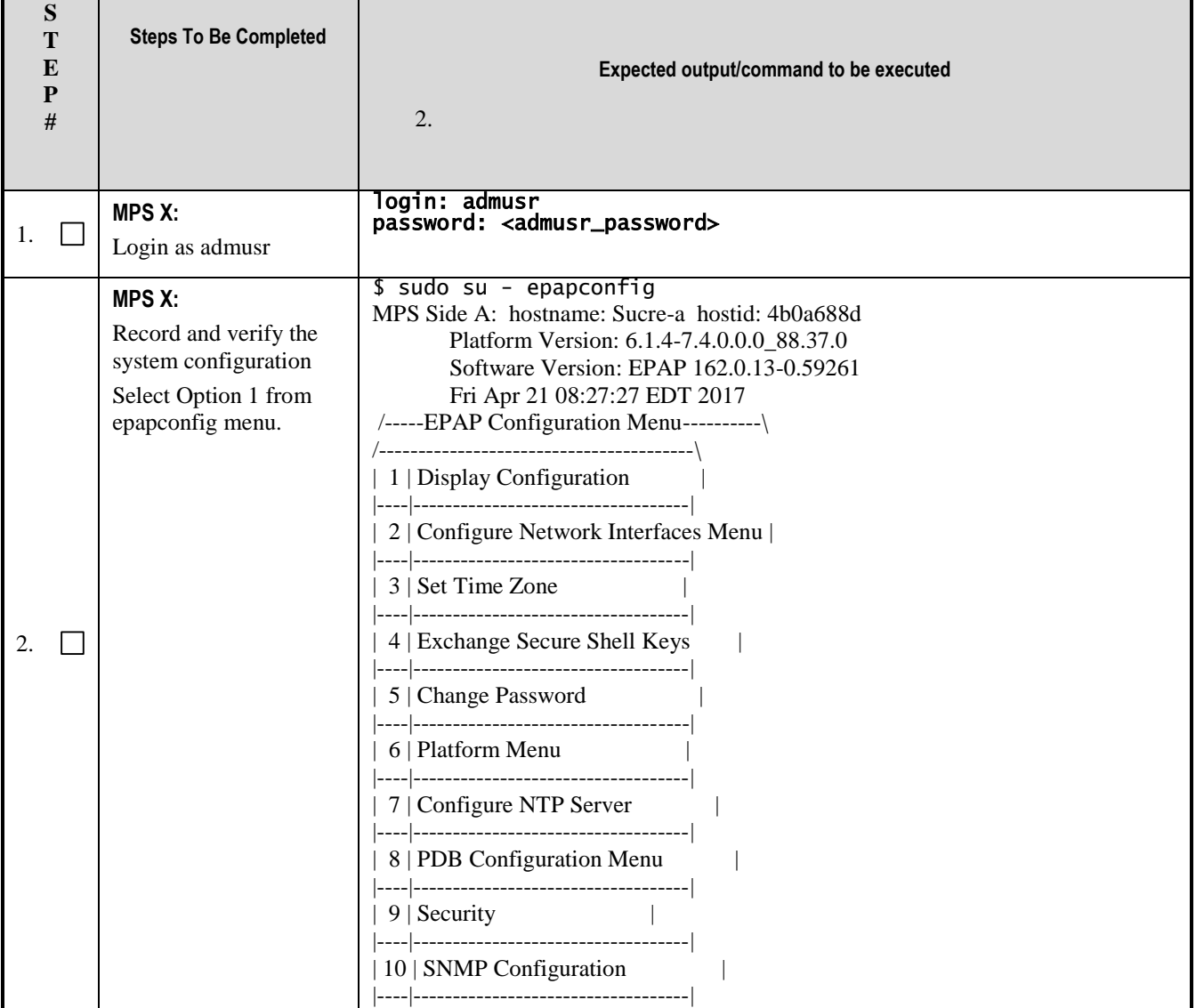

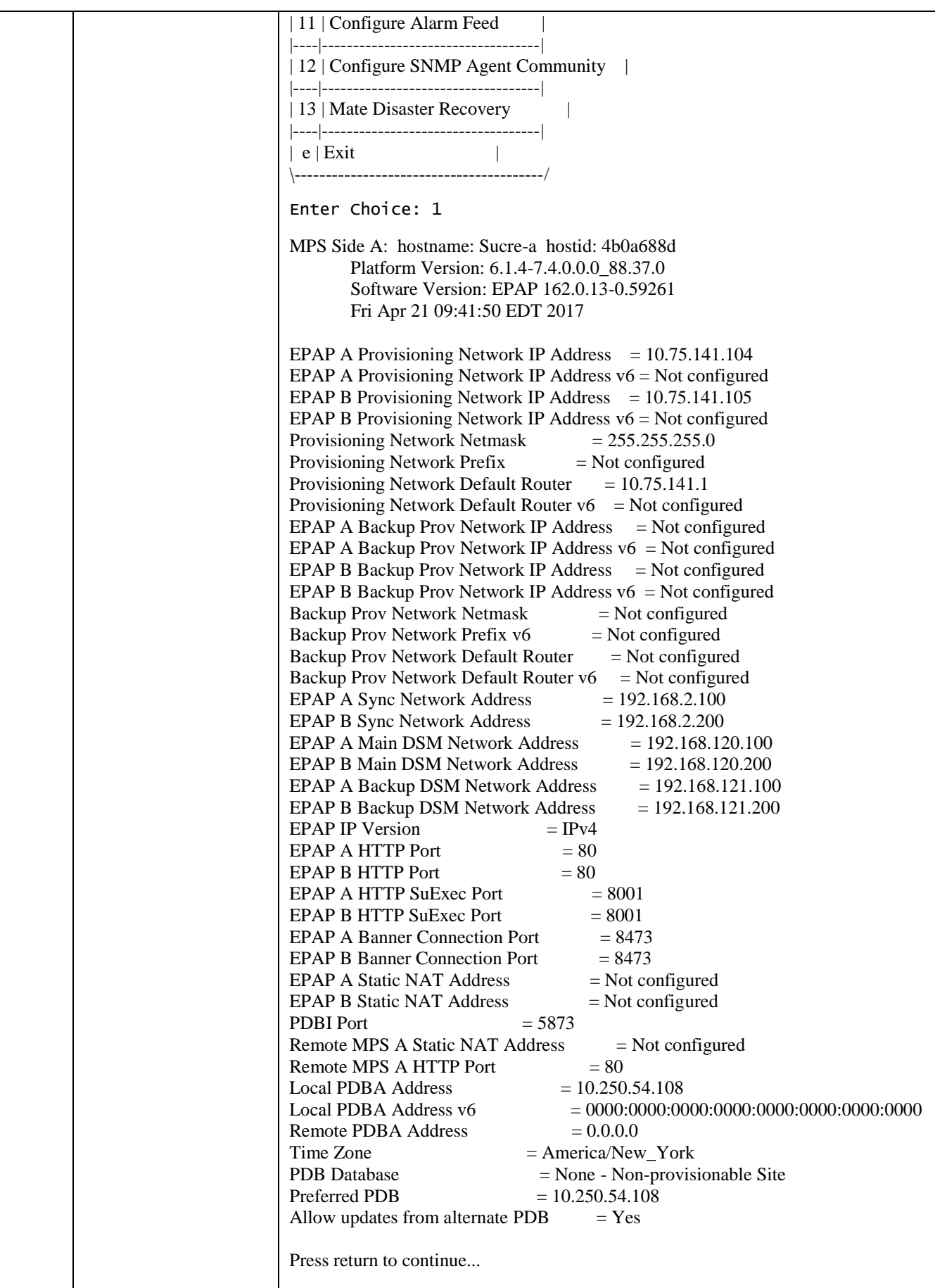

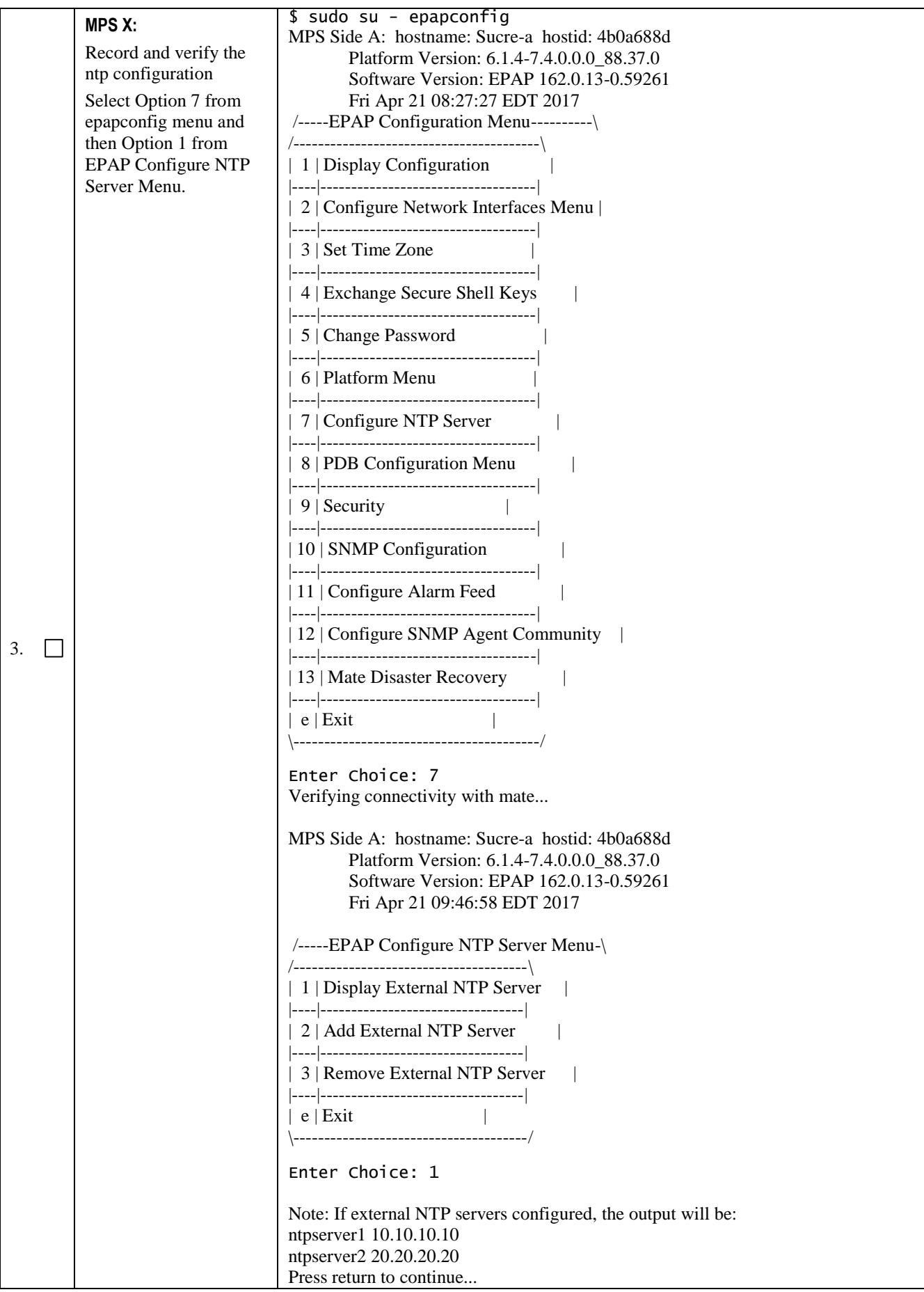

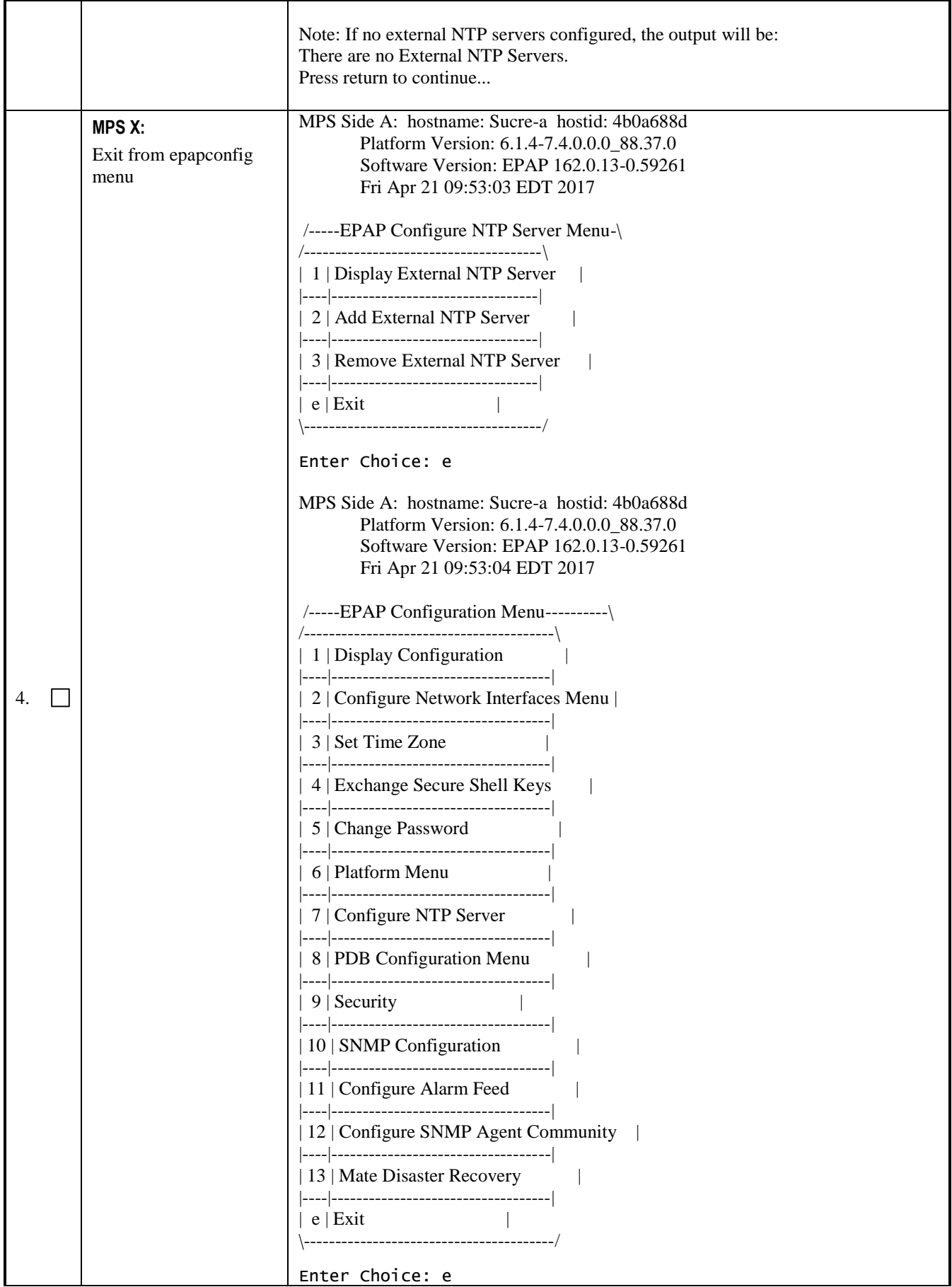

**System Health Check Guide 20 December 2017**

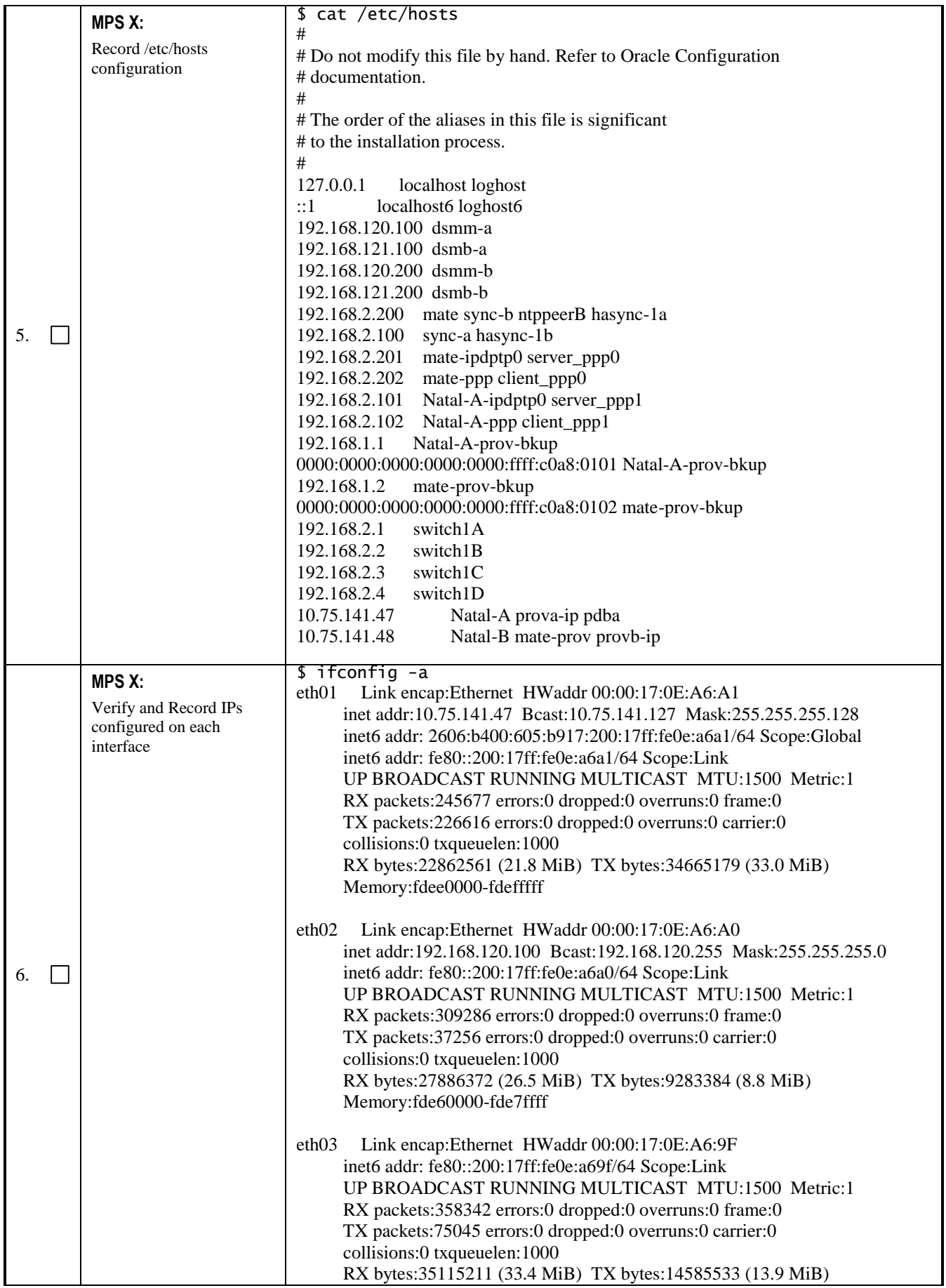

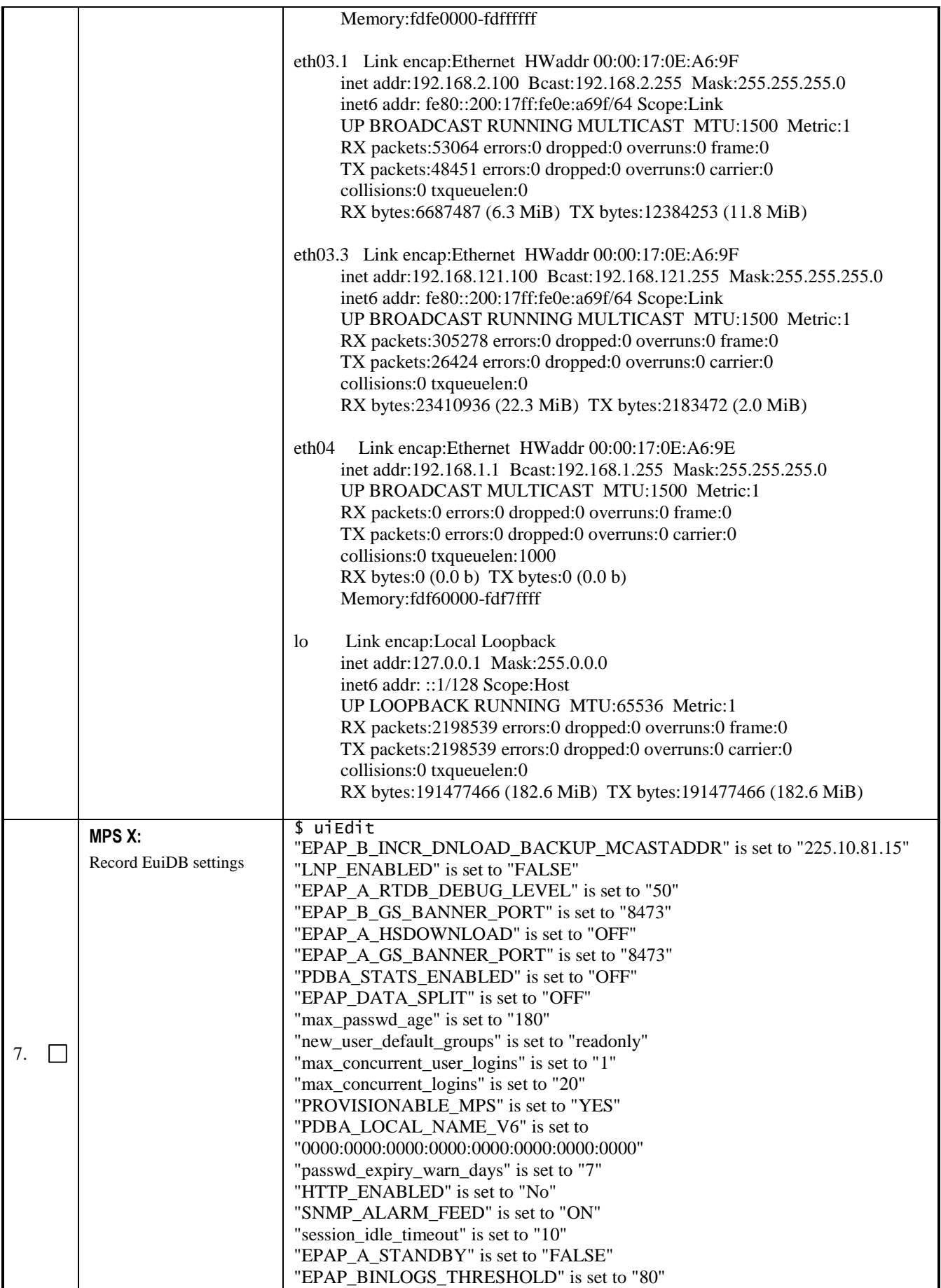

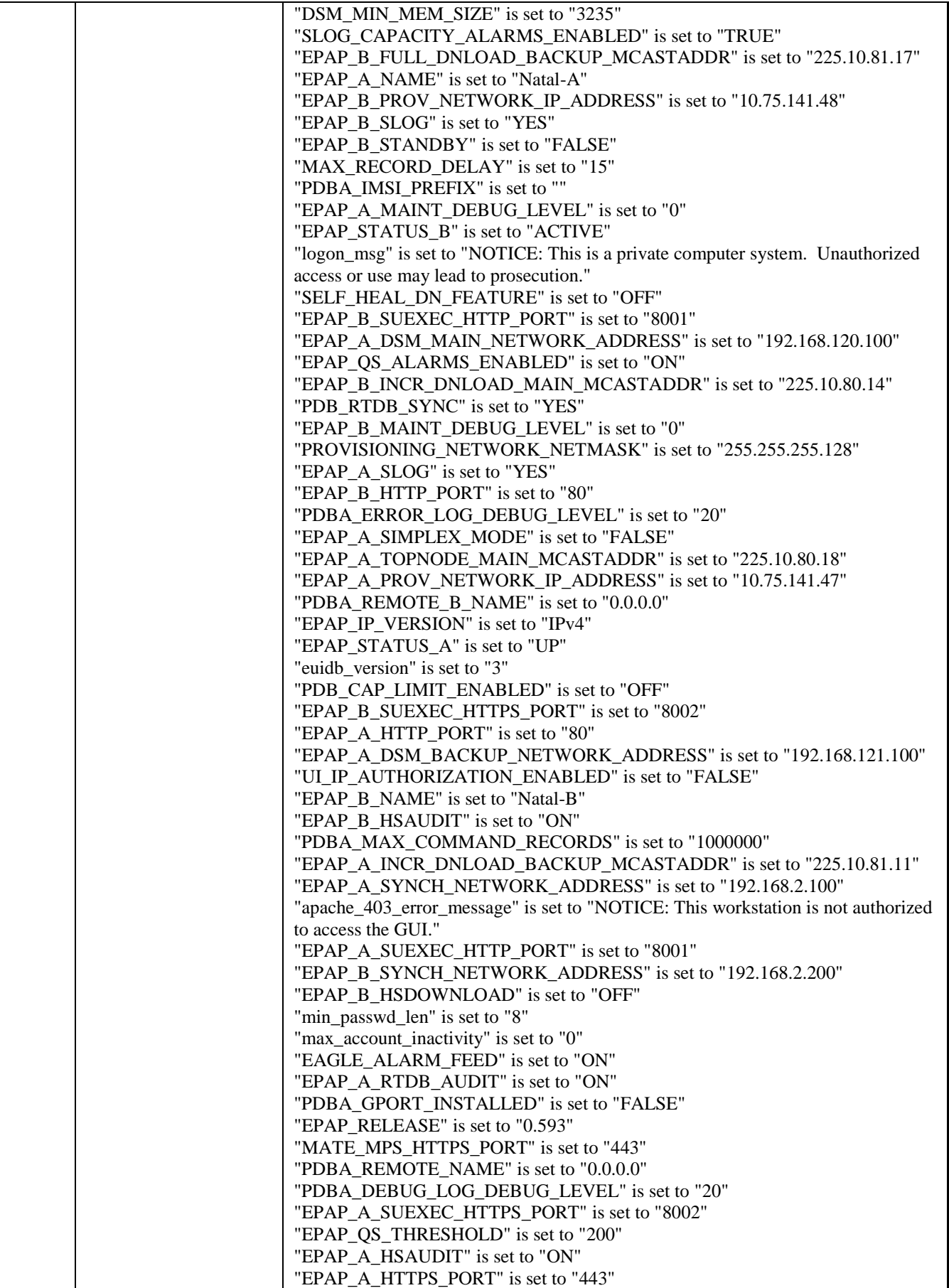

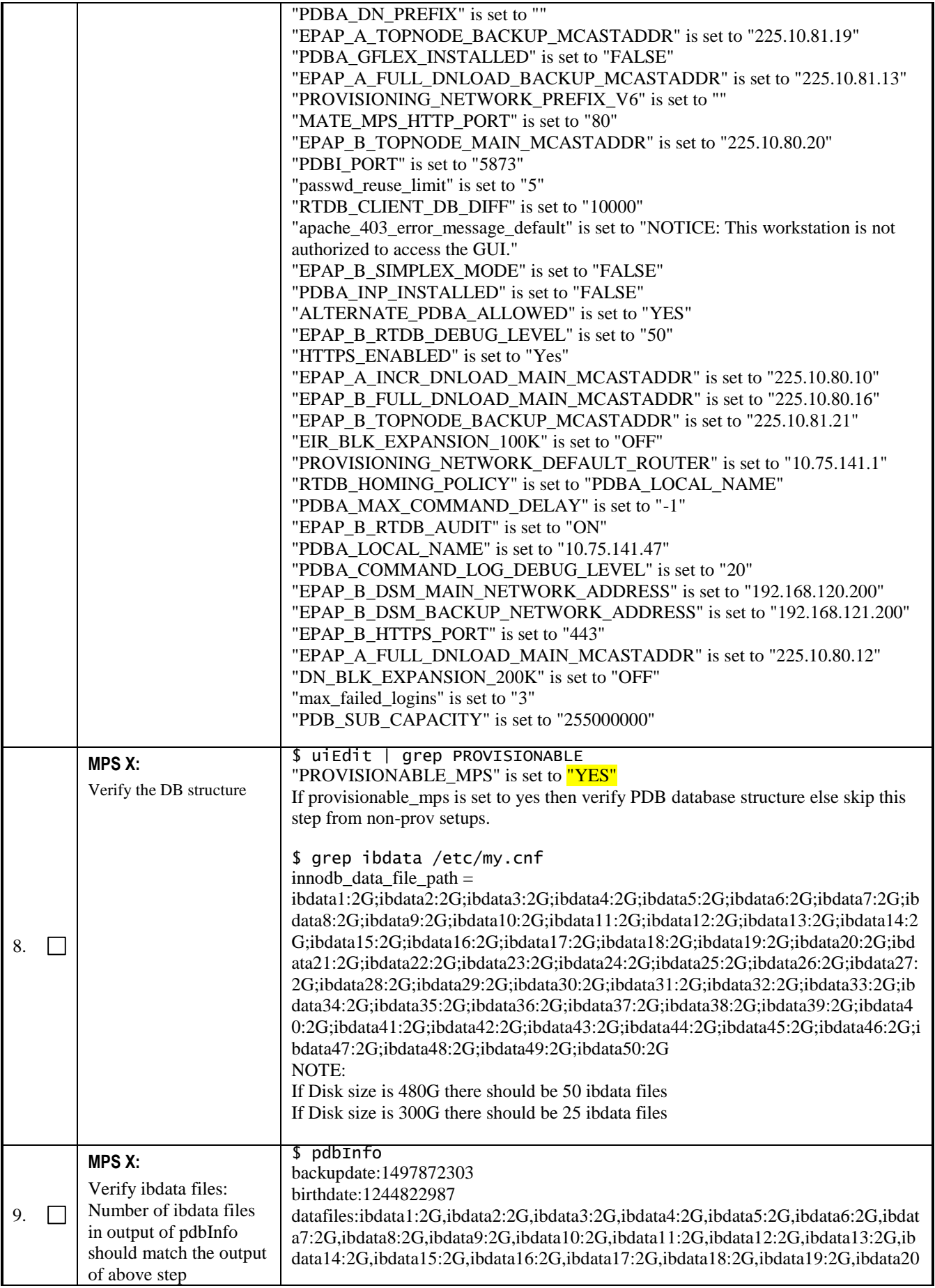

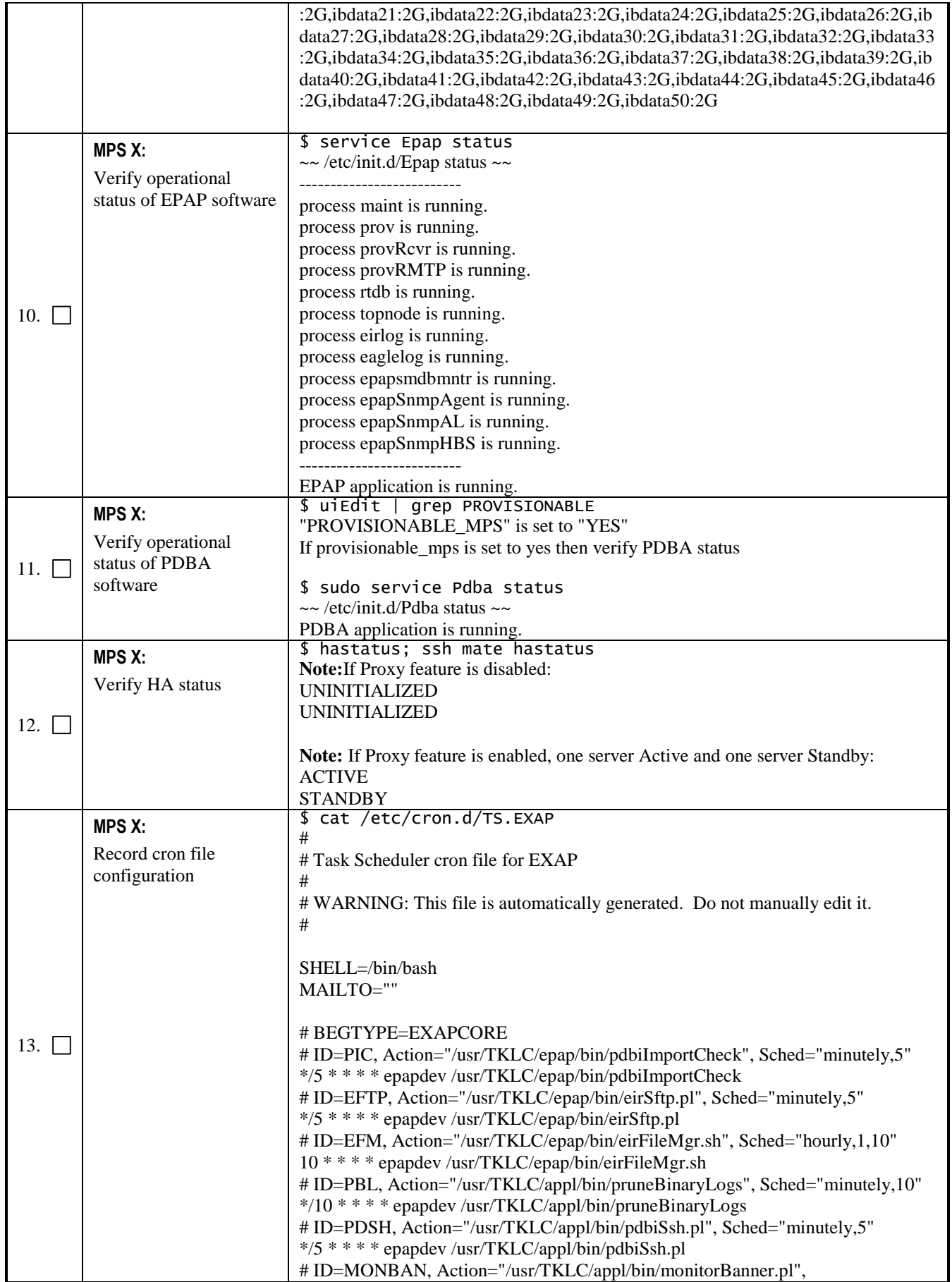

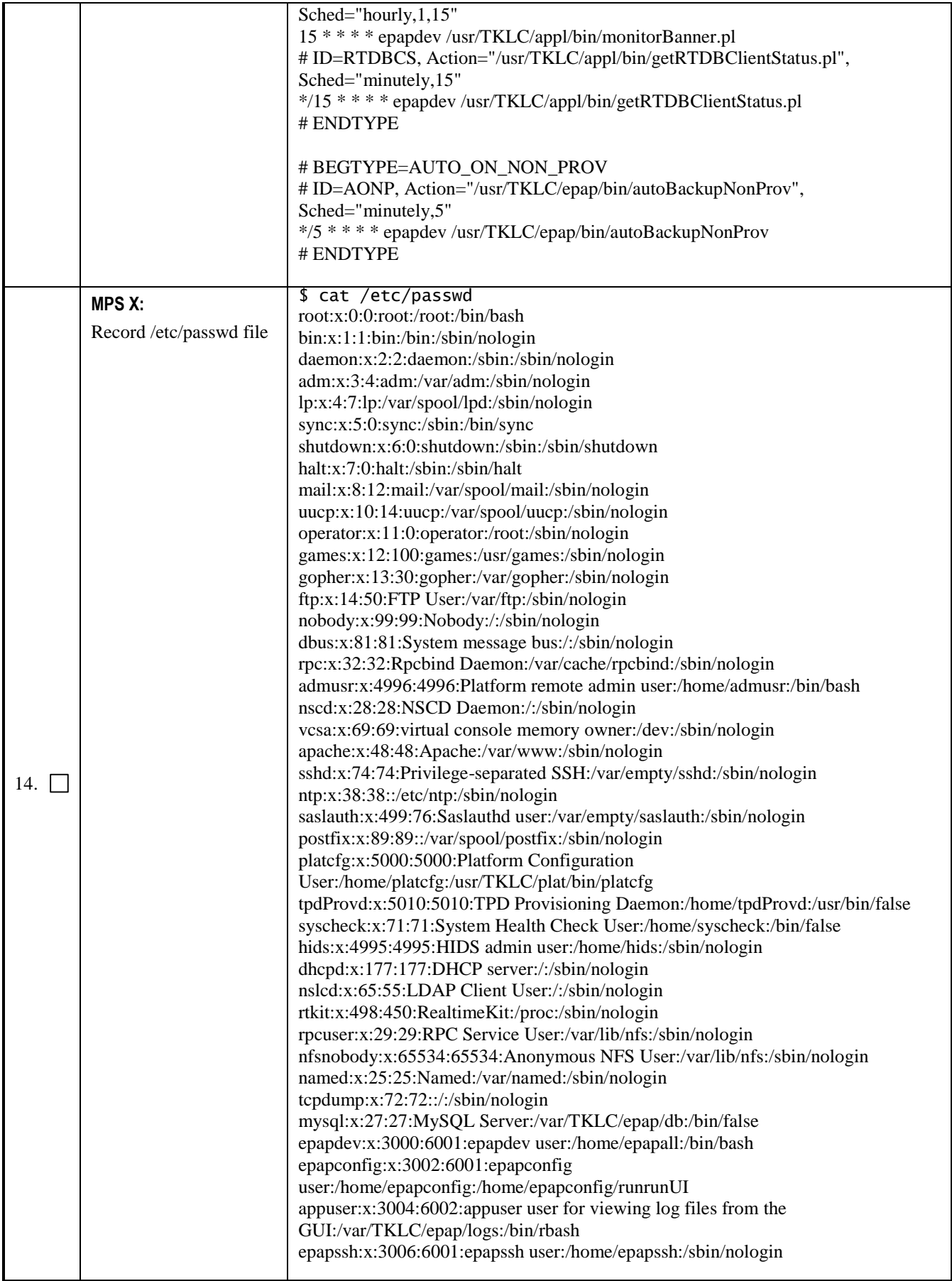

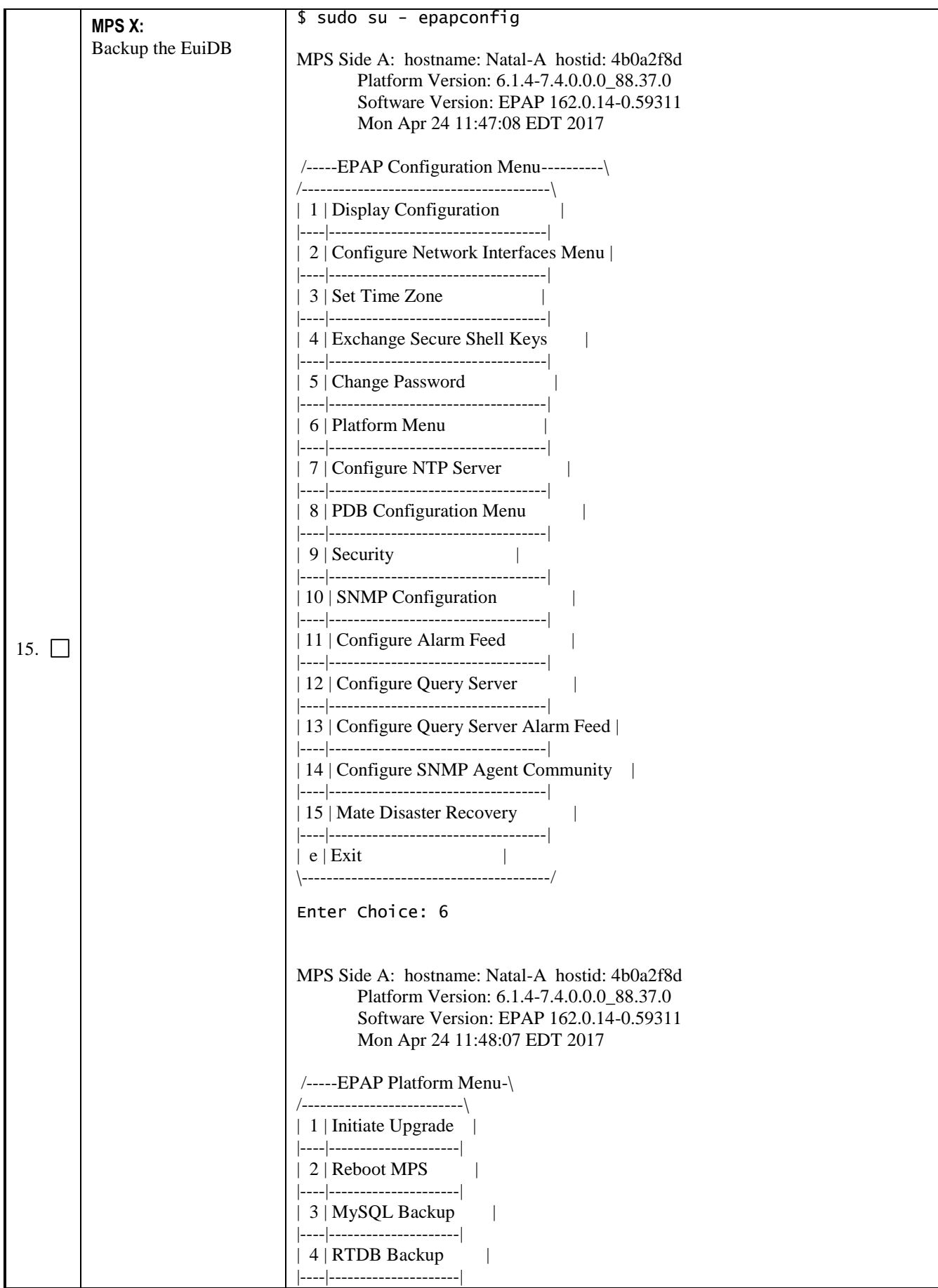

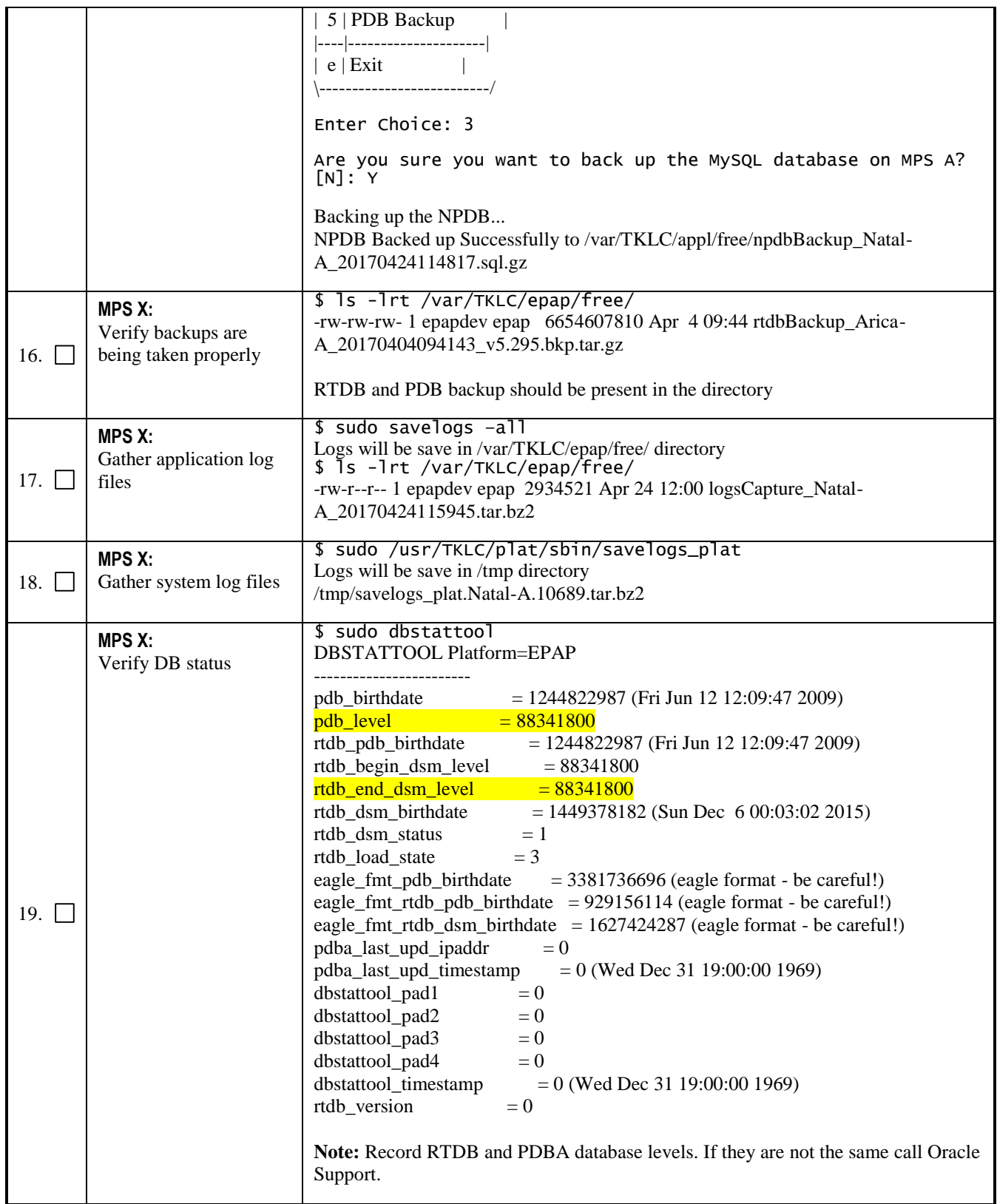

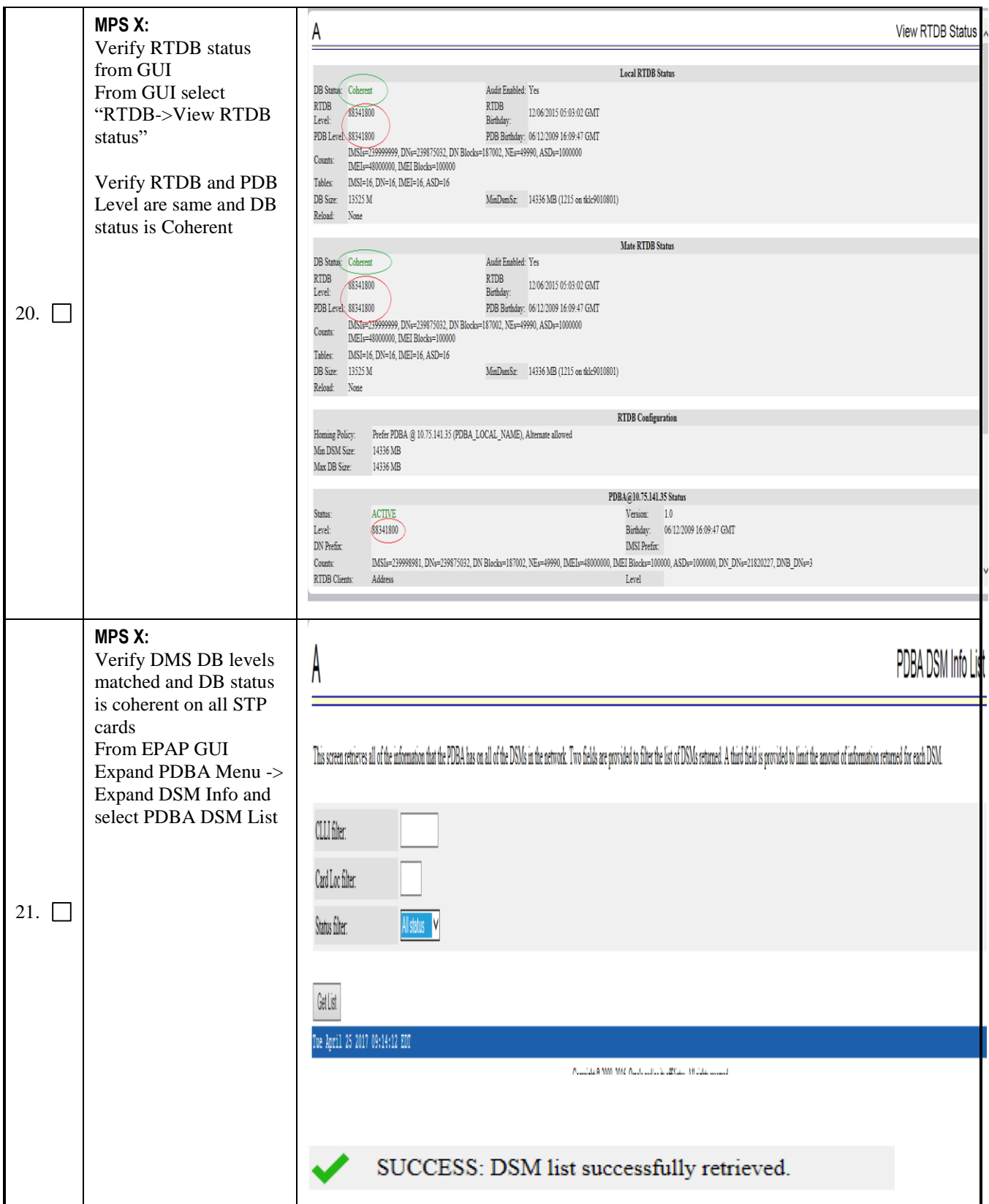

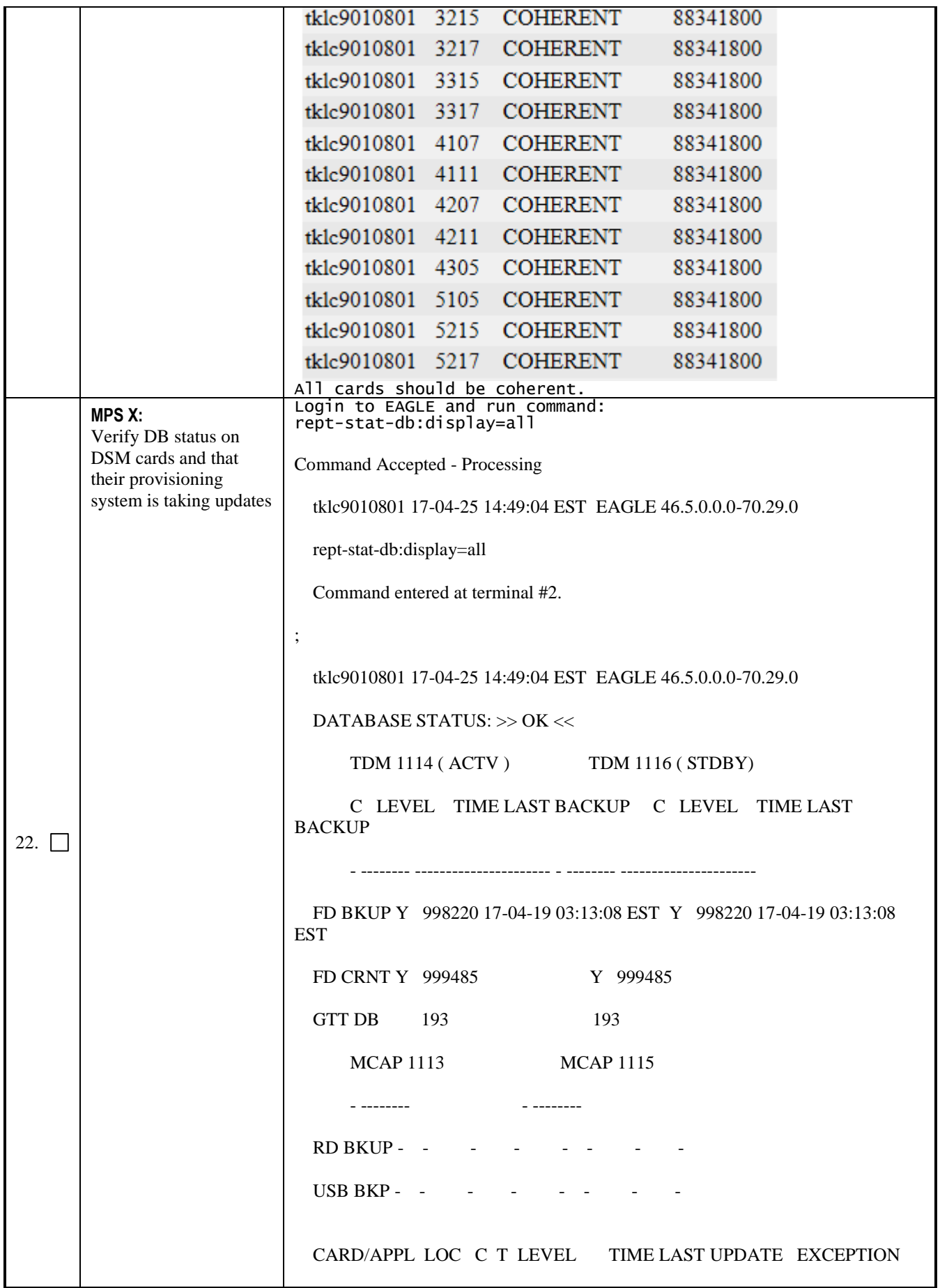

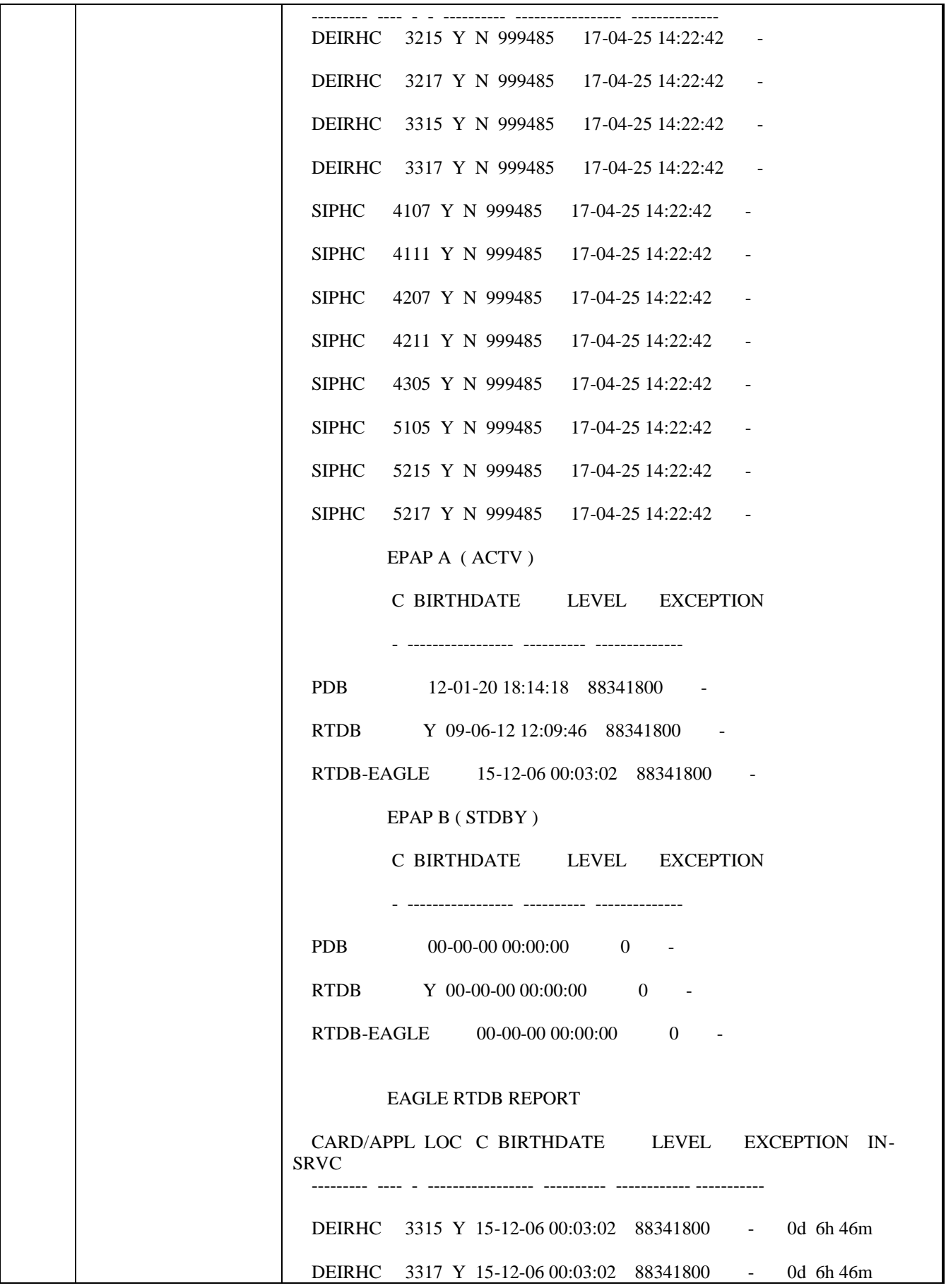

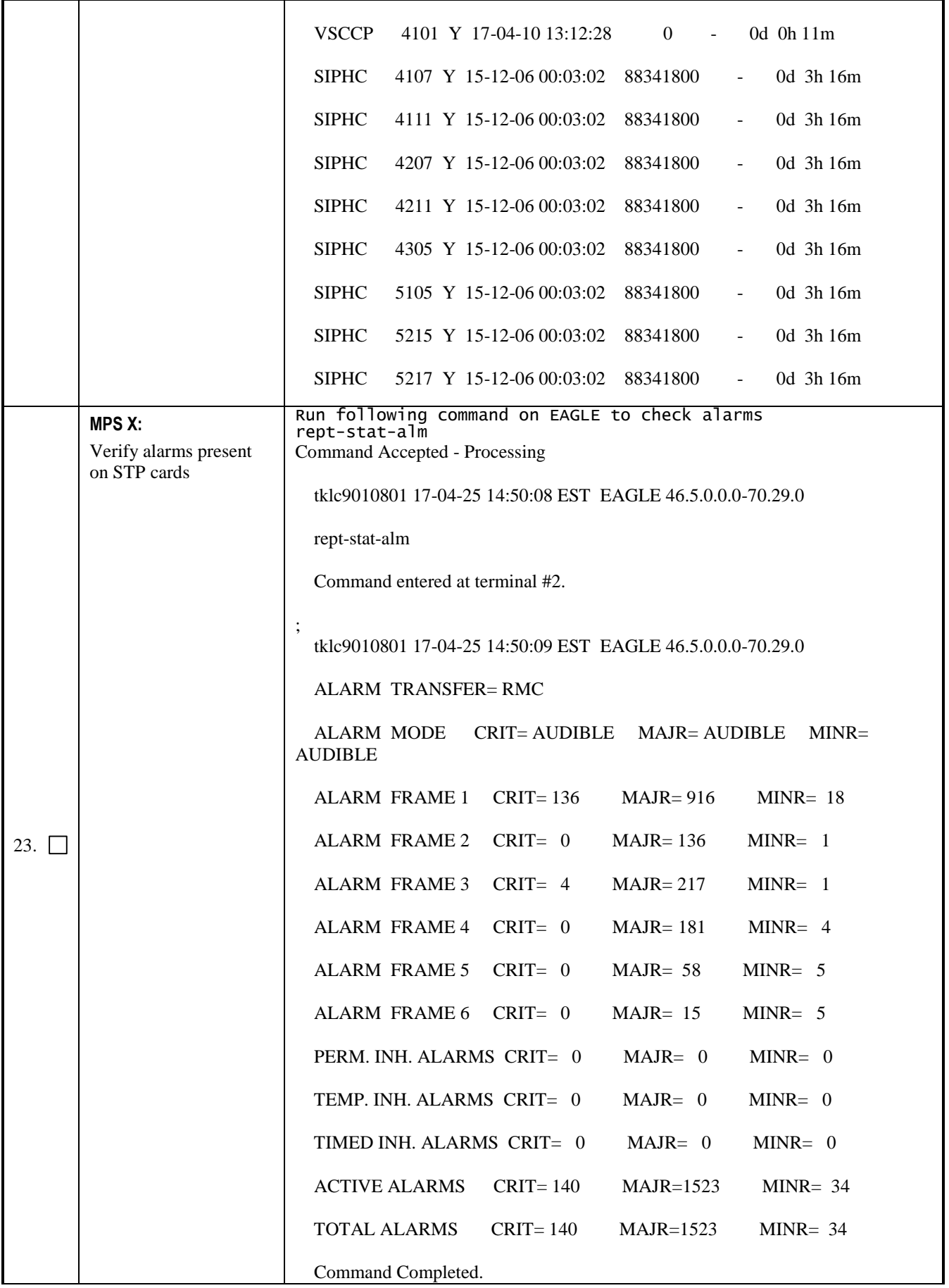

**System Health Check Guide 32 December 2017**

#### <span id="page-32-0"></span>**5 MY ORACLE SUPPORT**

MOS (*[https://support.oracle.com](https://support.oracle.com/)*) is your initial point of contact for all product support and training needs. A representative at Customer Access Support (CAS) can assist you with MOS registration.

Call the CAS main number at 1-800-223-1711 (toll-free in the US), or call the Oracle Support hotline for your local country from the list at *<http://www.oracle.com/us/support/contact/index.html>*. When calling, make the selections in the sequence shown below on the Support telephone menu:

- 1. Select 2 for New Service Request
- 2. Select 3 for Hardware, Networking and Solaris Operating System Support
- 3. Select one of the following options:
	- For Technical issues such as creating a new Service Request (SR), Select 1
	- For Non-technical issues such as registration or assistance with MOS, Select 2

You will be connected to a live agent who can assist you with MOS registration and opening a support ticket. MOS is available 24 hours a day, 7 days a week, 365 days a year.